### Inspiron 11-3147 2-in-1 Uputstvo za vlasnika

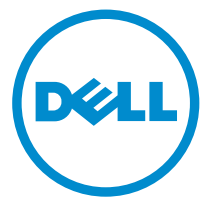

Kompjuterski model: Inspiron 11–3147 Model sa regulacijom: P20T Tip sa regulacijom: P20T001

### Napomene, oprez i upozorenja

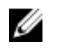

NAPOMENA: NAPOMENA ukazuje na važne informacije koje će vam pomoći da iskoristite računar na bolji način.

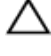

OPREZ: OPREZ ukazuje na potencijalno oštećenje hardvera ili gubitak podataka i saopštava vam kako da izbegnete problem.

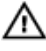

UPOZORENJE: UPOZORENJE ukazuje na potencijalno oštećenje imovine, telesne povrede i smrtni ishod.

Autorsko pravo **©** 2014 Dell Inc. Sva prava zadržana. Ovaj proizvod je zaštićen zakonima o zaštiti autorskih prava i intelektualnoj svojini u SAD i međunarodnim zakonima. Dell™ i logotip Dell su zaštitni znaci kompanije Dell Inc. u Sjedinjenim Američkim Državama i/ili drugim pravnim nadležnostima. Svi ostali znaci i imena ovde navedeni mogu biti zaštitni znaci svojih vlasnika.

2014 - 05

Rev. A00

# Sadržaj

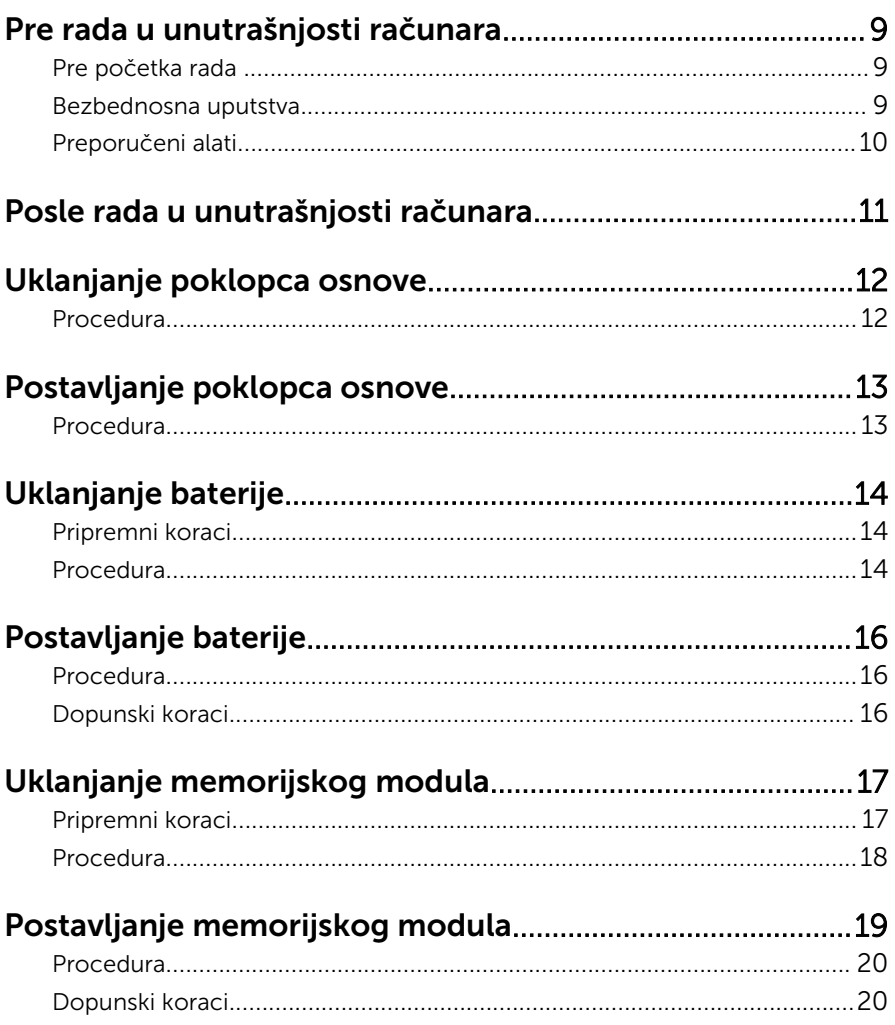

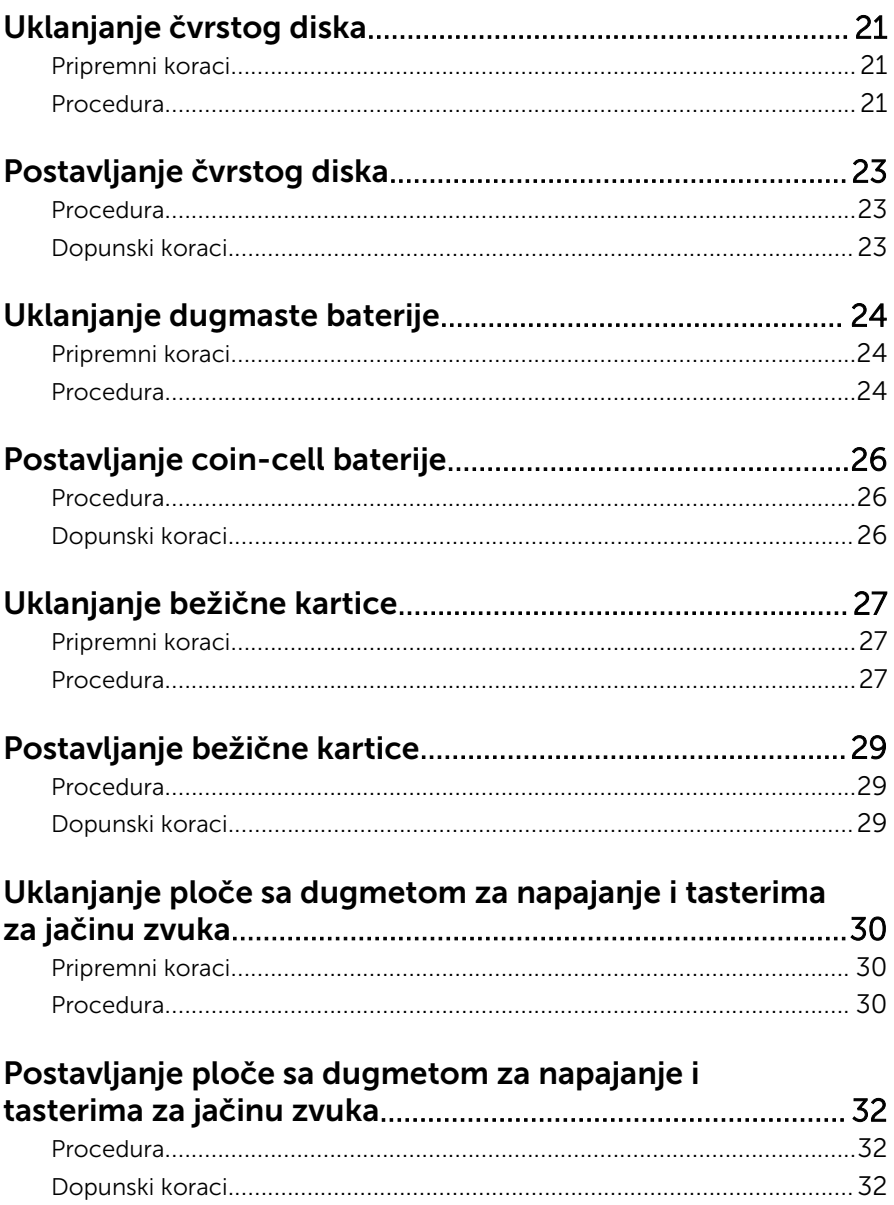

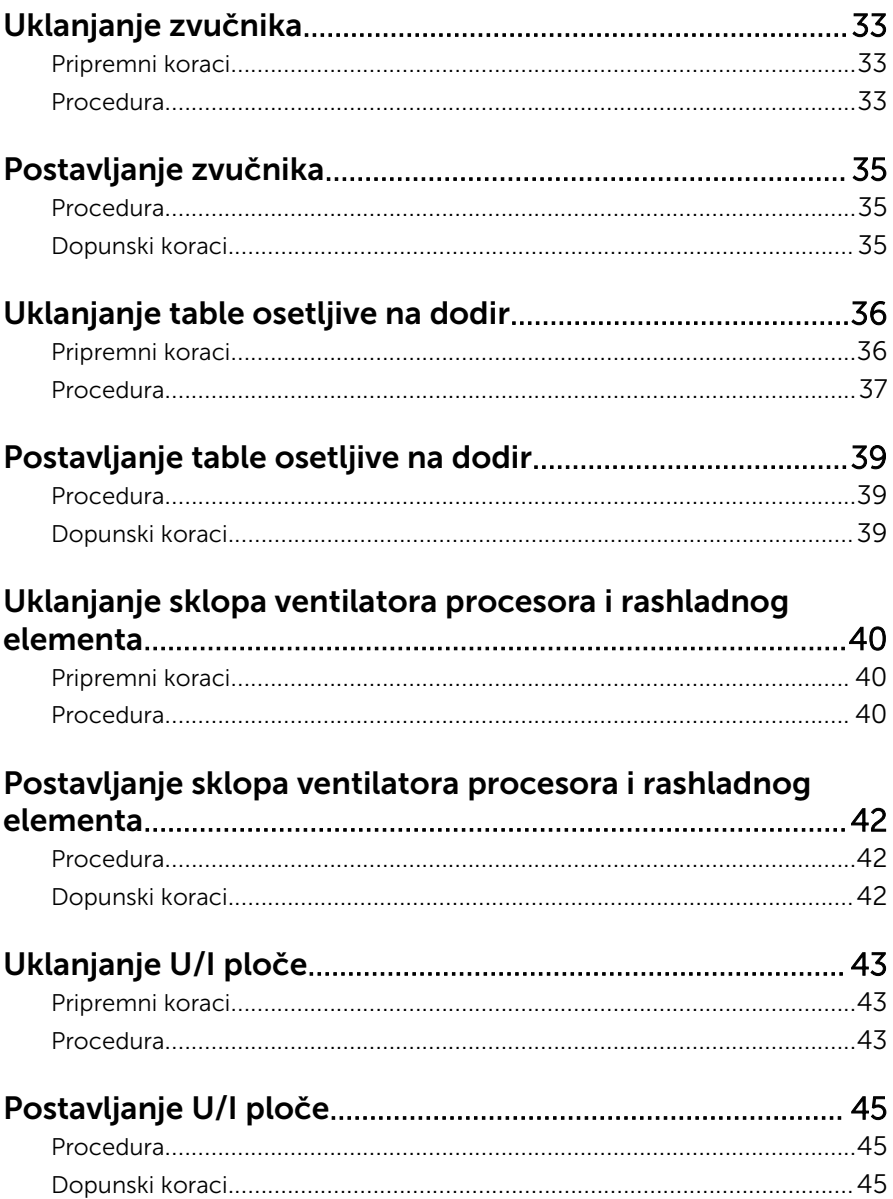

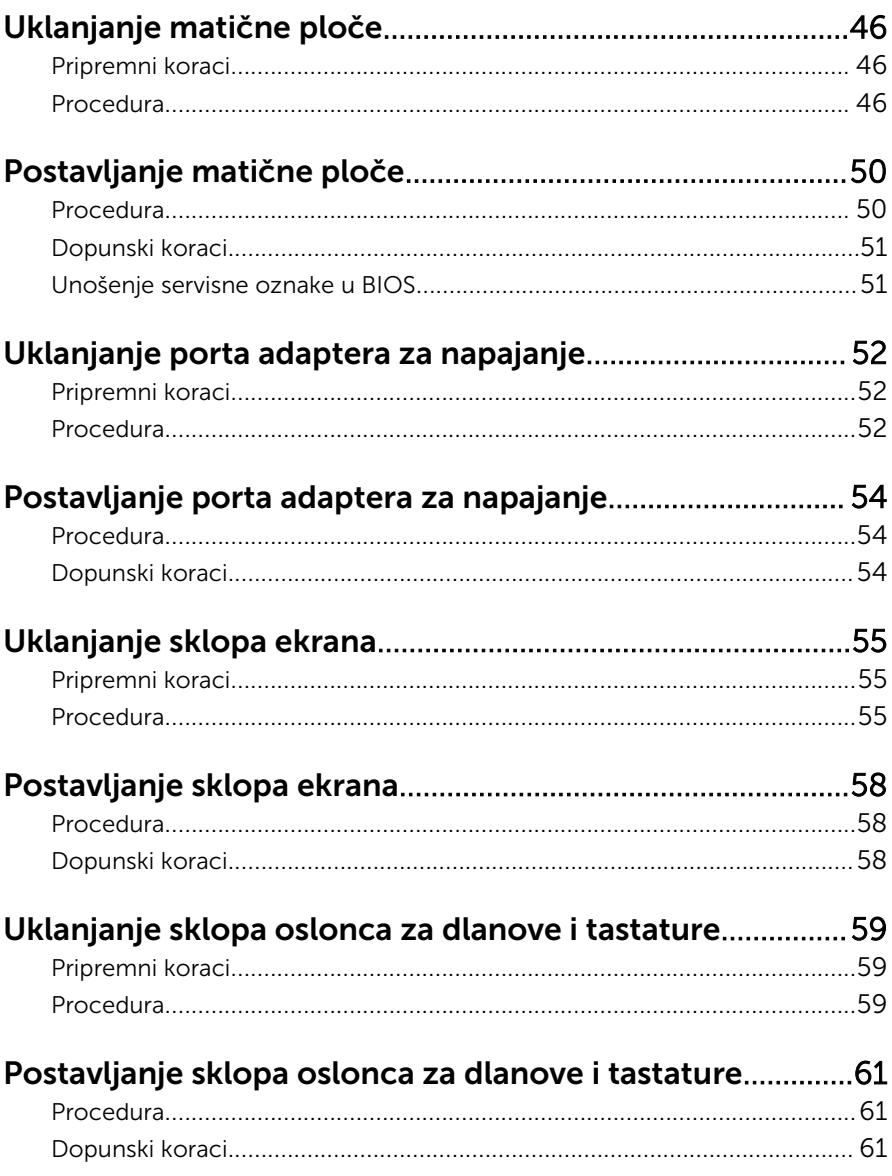

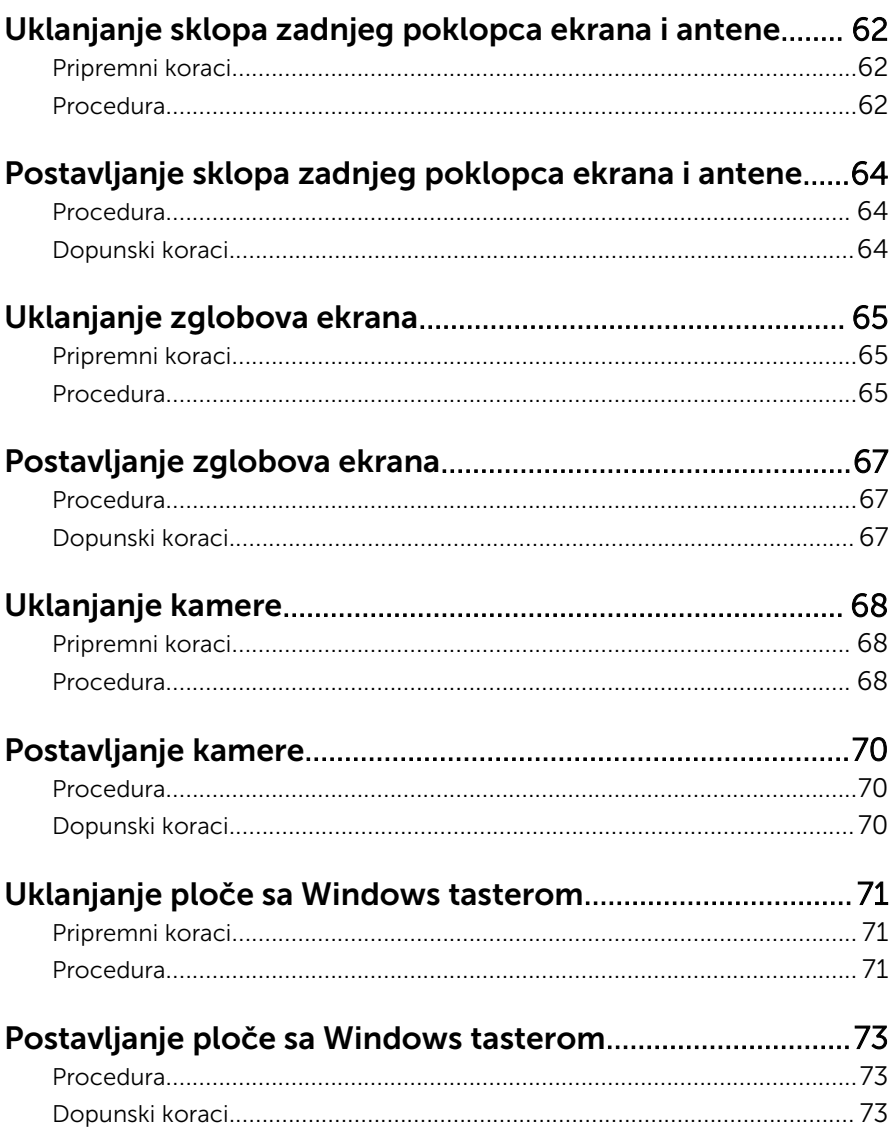

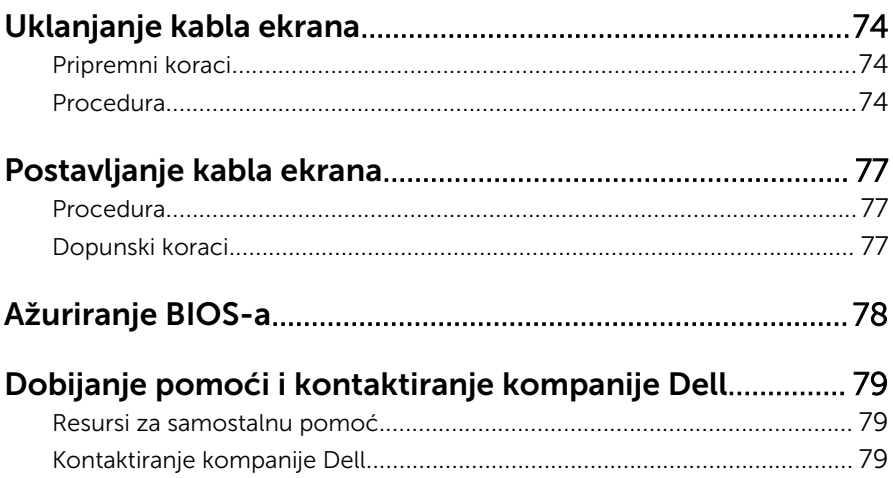

### <span id="page-8-0"></span>Pre rada u unutrašnjosti računara

OPREZ: Da biste sprečili oštećenje komponenti i kartica, držite ih za ivice i izbegavajte da dodirujete pinove i kontakte.

### Pre početka rada

- 1 Sačuvajte i zatvorite sve otvorene datoteke i zatvorite sve otvorene programe.
- 2 Iskliučite računar.
	- Windows 8/8.1: Pomerite pokazivač miša u gornji desni ili donji desni ugao ekrana da biste otvorili bočnu traku sa dugmadima, a zatim kliknite ili kucnite na Postavke → Napajanje → Isključi.
	- Windows 7: Kliknite ili kucnite na Start → Isključi.

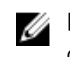

NAPOMENA: Ako koristite različite operativne sisteme, pogledajte dokumentaciju vašeg operativnog sistema u vezi uputstava za isključivanje.

- 3 Isključite računar i sve priključene uređaje iz pripadajućih električnih utičnica.
- 4 Odspojite sve kablove, kao što su kablovi telefona, kablovi za mrežu itd, sa vašeg računara.
- 5 Odspojite sve priključene uređaje i periferne uređaje, kao što su tastatura, miš, monitor, itd, sa vašeg računara.
- 6 Uklonite medijsku karticu ili optički disk iz računara, ako je moguće.

### Bezbednosna uputstva

Koristite sledeće bezbednosne smernice kako biste zaštitili računar od mogućih oštećenja i osigurali vašu ličnu bezbednost.

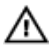

UPOZORENJE: Pre rada u unutrašnjosti računara pročitajte bezbednosne informacije koje ste dobili uz računar. Za dodatne informacije o najboljim praksama pogledajte početnu stranu za usklađenost sa propisima na dell.com/regulatory\_compliance.

<span id="page-9-0"></span>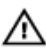

UPOZORENJE: Odspojite sve izvore napajanja pre nego što otvorite poklopac ili ploče računara. Nakon rada u unutrašnjosti računara, vratite sve poklopce, ploče i zavrtnje pre nego što računar povežete na izvor napajanja.

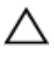

OPREZ: Da biste sprečili oštećenje računara, uverite se da je radna površina ravna i čista.

OPREZ: Da biste sprečili oštećenje komponenti i kartica, držite ih za ivice i izbegavajte da dodirujete pinove i kontakte.

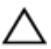

OPREZ: Samo sertifikovan tehničar je ovlašćen za skidanje poklopca računara i pristupanje bilo kojoj komponenti unutar računara. Pogledajte bezbednosna uputstva u vezi iscrpnih informacija o merama opreza, radu u unutrašnjosti računara i zaštiti od elektrostatičkog pražnjenja.

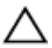

OPREZ: Pre nego što dodirnete unutrašnjost računara, uzemljite se dodirivanjem neobojene metalne površine, kao što je metal na zadnjoj strani računara. Dok radite, povremeno dodirujte neobojenu metalnu površinu kako biste odstranili statički elektricitet koji bi mogao da ošteti unutrašnje komponente.

OPREZ: Kada odspojite kabl, povucite ga za konektor ili držač, a ne za sam kabl. Neki kablovi imaju konektore sa zaštitnim držačima ili leptirastim zavrtnjima koje morate popustiti pre odspajanja kabla. Pri odspajanju kablova, vodite računa da budu poravnati kako bi se sprečilo savijanje pinova konektora. Pri povezivanju kablova, uverite se da su portovi i konektor pravilno orijentisani i poravnati.

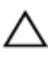

OPREZ: Da biste odspojili mrežni kabl, prvo isključite kabl iz računara a zatim isključite kabl iz mrežnog uređaja.

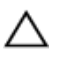

OPREZ: Pritisnite i izvadite instaliranu karticu iz čitača medijskih kartica.

### Preporučeni alati

Za procedure u ovom dokumentu mogu se zahtevati sledeći alati:

- Philips odvrtač
- Odvrtač sa ravnom glavom
- Plastična olovka

### <span id="page-10-0"></span>Posle rada u unutrašnjosti računara

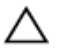

#### OPREZ: Zaostali ili slobodni zavrtnji ostavljeni u računaru mogu ozbiljno oštetiti računar.

- 1 Postavite sve zavrtnje i uverite se da se unutar računara ne nalaze zaostali zavrtnji.
- 2 Priključite sve eksterne uređaje, periferne uređaje i kablove koje ste uklonili pre rada na računaru.
- 3 Postavite medijske kartice, diskove i drugi deo (delove) koje ste uklonili pre rada na računaru.
- 4 Priključite računar i sve povezane uređaje u odgovarajuće električne utičnice.
- 5 Uključite računar.

# <span id="page-11-0"></span>Uklanjanje poklopca osnove

UPOZORENJE: Pre rada u unutrašnjosti računara, pročitajte bezbednosne informacije koje ste dobili uz računar i sledite korake u delu [Pre rada u unutrašnjosti računara](#page-8-0). Nakon rada u unutrašnjosti računara, sledite uputstva u delu [Nakon rada u unutrašnjosti računara](#page-10-0). Za dodatne informacije o najboljim praksama pogledajte početnu stranu za usklađenost sa propisima na dell.com/ regulatory\_compliance.

#### Procedura

- 1 Zatvorite ekran i preokrenite računar.
- 2 Uklonite zavrtnje kojima je poklopac osnove pričvršćen za osnovu računara.
- 3 Pomoću plastične olovke odvojite poklopac osnove od osnove računara.

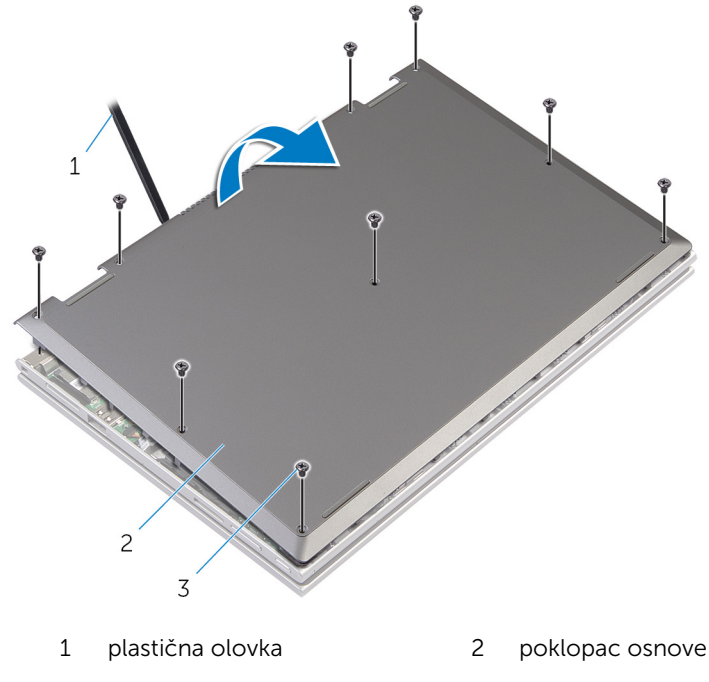

3 zavrtnji (9)

### <span id="page-12-0"></span>Postavljanje poklopca osnove

UPOZORENJE: Pre rada u unutrašnjosti računara, pročitajte bezbednosne informacije koje ste dobili uz računar i sledite korake u delu [Pre rada u unutrašnjosti računara](#page-8-0). Nakon rada u unutrašnjosti računara, sledite uputstva u delu [Nakon rada u unutrašnjosti računara](#page-10-0). Za dodatne informacije o najboljim praksama pogledajte početnu stranu za usklađenost sa propisima na dell.com/ regulatory\_compliance.

- 1 Gurnite držače na poklopcu osnove u otvore na osnovi računara i utisnite poklopac osnove u ležište.
- 2 Postavite zavrtnje kojima je poklopac osnove pričvršćen za osnovu računara.

# <span id="page-13-0"></span>Uklanjanje baterije

UPOZORENJE: Pre rada u unutrašnjosti računara, pročitajte bezbednosne informacije koje ste dobili uz računar i sledite korake u delu [Pre rada u unutrašnjosti računara](#page-8-0). Nakon rada u unutrašnjosti računara, sledite uputstva u delu [Nakon rada u unutrašnjosti računara](#page-10-0). Za dodatne informacije o najboljim praksama pogledajte početnu stranu za usklađenost sa propisima na dell.com/ regulatory\_compliance.

### Pripremni koraci

Uklonite [poklopac osnove](#page-11-0).

- 1 Uklonite zavrtnje kojima je baterija pričvršćena na sklop oslonca za dlanove i tastature.
- 2 Izvadite kabl čvrstog diska iz vođica za usmeravanje na bateriji.

Podignite bateriju sa sklopa oslonca za dlanove i tastature.

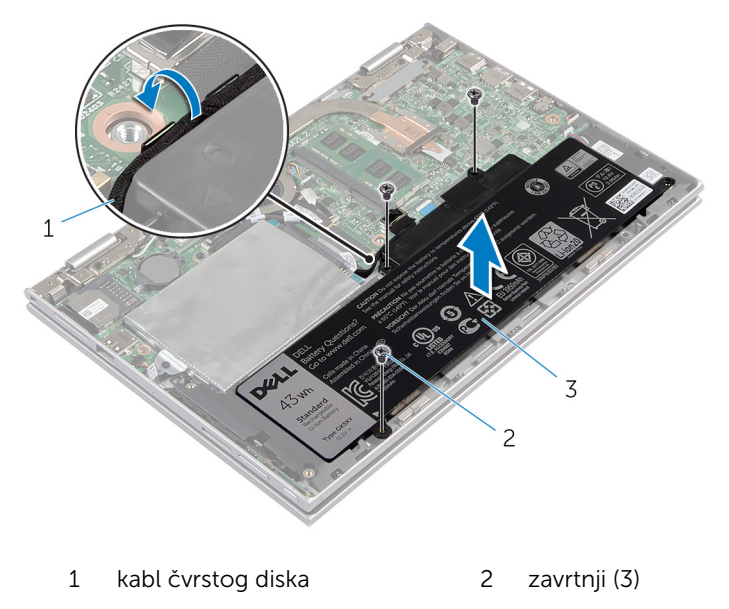

- baterija
- Preokrenite računar.
- Pritisnite i držite dugme za napajanje 5 sekundi da biste uzemljili matičnu ploču.

## <span id="page-15-0"></span>Postavljanje baterije

UPOZORENJE: Pre rada u unutrašnjosti računara, pročitajte bezbednosne informacije koje ste dobili uz računar i sledite korake u delu [Pre rada u unutrašnjosti računara](#page-8-0). Nakon rada u unutrašnjosti računara, sledite uputstva u delu [Nakon rada u unutrašnjosti računara](#page-10-0). Za dodatne informacije o najboljim praksama pogledajte početnu stranu za usklađenost sa propisima na dell.com/ regulatory\_compliance.

#### Procedura

- 1 Poravnajte otvore za zavrtnje na bateriji sa otvorima za zavrtnje na sklopu oslonca za dlanove i tastature i postavite bateriju na sklop oslonca za dlanove i tastature.
- 2 Provucite kabl čvrstog diska kroz vođice za usmeravanje na bateriji.
- 3 Postavite zavrtnje kojima je baterija pričvršćena za sklop oslonca za dlanove i tastature.

### Dopunski koraci

Postavite [poklopac osnove.](#page-12-0)

### <span id="page-16-0"></span>Uklanjanje memorijskog modula

UPOZORENJE: Pre rada u unutrašnjosti računara, pročitajte ⚠ bezbednosne informacije koje ste dobili uz računar i sledite korake u delu [Pre rada u unutrašnjosti računara](#page-8-0). Nakon rada u unutrašnjosti računara, sledite uputstva u delu [Nakon rada u unutrašnjosti računara](#page-10-0). Za dodatne informacije o najboljim praksama pogledajte početnu stranu za usklađenost sa propisima na dell.com/ regulatory compliance.

### Pripremni koraci

- 1 Uklonite [poklopac osnove](#page-11-0).
- 2 Uklonite [bateriju](#page-13-0).

- <span id="page-17-0"></span>Vrhovima prstiju pažljivo razdvojite spojnice za pričvršćivanje sa obe strane priključka memorijskog modula tako da memorijski modul iskoči.
- Uklonite memorijski modul iz priključka memorijskog modula.

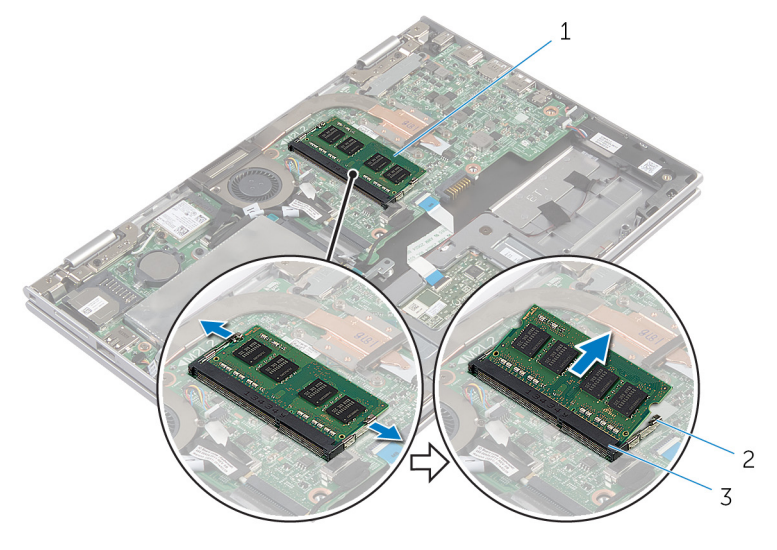

- 
- memorijski modul 2 pričvrsne spone (2)
- priključak memorijskog modula

### <span id="page-18-0"></span>Postavljanje memorijskog modula

UPOZORENJE: Pre rada u unutrašnjosti računara, pročitajte ⚠ bezbednosne informacije koje ste dobili uz računar i sledite korake u delu [Pre rada u unutrašnjosti računara](#page-8-0). Nakon rada u unutrašnjosti računara, sledite uputstva u delu [Nakon rada u unutrašnjosti računara](#page-10-0). Za dodatne informacije o najboljim praksama pogledajte početnu stranu za usklađenost sa propisima na dell.com/ regulatory compliance.

#### <span id="page-19-0"></span>Procedura

- 1 Poravnajte zarez na memorijskom modulu sa držačem na priključku memorijskog modula.
- 2 Gurnite čvrsto memorijski modul u utičnicu pod uglom i pritisnite memorijski modul nadole tako da "klikne" u ležište.

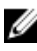

**A NAPOMENA:** Ako ne čujete klik, uklonite memorijski modul i ponovo ga instalirajte.

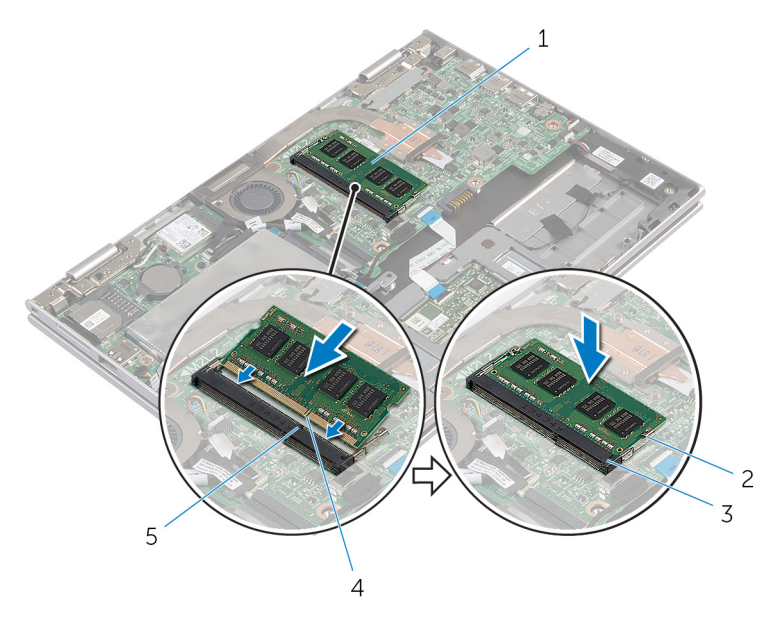

- 1 memorijski modul 2 pričvrsne spone (2)
- 3 priključak memorijskog modula
- 4 zarez

5 držač

- 1 Postavite [bateriju](#page-15-0).
- 2 Postavite [poklopac osnove.](#page-12-0)

# <span id="page-20-0"></span>Uklanjanje čvrstog diska

UPOZORENJE: Pre rada u unutrašnjosti računara, pročitajte bezbednosne informacije koje ste dobili uz računar i sledite korake u delu [Pre rada u unutrašnjosti računara](#page-8-0). Nakon rada u unutrašnjosti računara, sledite uputstva u delu [Nakon rada u unutrašnjosti računara](#page-10-0). Za dodatne informacije o najboljim praksama pogledajte početnu stranu za usklađenost sa propisima na dell.com/ regulatory\_compliance.

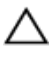

OPREZ: Čvrsti diskovi su osetljivi. Budite pažljivi kada rukujete čvrstim diskom.

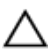

OPREZ: Da biste izbegli gubitak podataka, nemojte uklanjati čvrsti disk kada je računar uključen ili u režimu spavanja.

### Pripremni koraci

- 1 Uklonite [poklopac osnove](#page-11-0).
- 2 Uklonite [bateriju](#page-13-0).

- 1 Uklonite zavrtnje kojima je sklop čvrstog diska pričvršćen za sklop oslonca za dlanove i tastature.
- 2 Pomoću držača odspojite kabl čvrstog diska sa matične ploče.

3 Podignite sklop čvrstog diska zajedno sa pripadajućim kablom sa sklopa oslonca za dlanove i tastature.

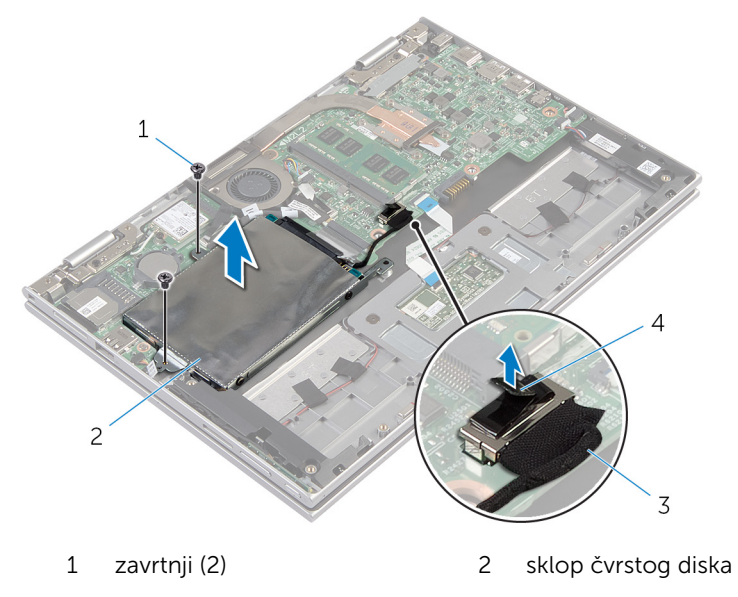

- 3 kabl čvrstog diska 14 držač
- 4 Odspojite kratkospajač sa čvrstog diska.
- 5 Uklonite zavrtnje koji učvršćuju nosač tvrdog diska za tvrdi disk.
- 6 Podignite nosač čvrstog diska sa čvrstog diska.

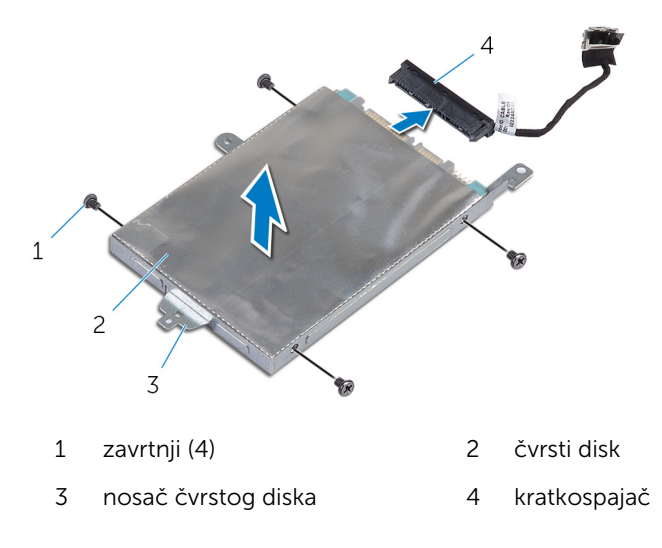

# <span id="page-22-0"></span>Postavljanje čvrstog diska

UPOZORENJE: Pre rada u unutrašnjosti računara, pročitajte bezbednosne informacije koje ste dobili uz računar i sledite korake u delu [Pre rada u unutrašnjosti računara](#page-8-0). Nakon rada u unutrašnjosti računara, sledite uputstva u delu [Nakon rada u unutrašnjosti računara](#page-10-0). Za dodatne informacije o najboljim praksama pogledajte početnu stranu za usklađenost sa propisima na dell.com/ regulatory\_compliance.

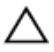

OPREZ: Čvrsti diskovi su osetljivi. Budite pažljivi kada rukujete čvrstim diskom.

#### Procedura

- 1 Poravnajte otvore za zavrtnje na čvrstom disku sa otvorima za zavrtnje na nosaču čvrstog diska.
- 2 Postavite zavrtnje kojima je nosač čvrstog diska pričvršćen za čvrsti disk.
- 3 Priključite kratkospajač na čvrsti disk.
- 4 Poravnajte otvore za zavrtnje na sklopu čvrstog diska sa otvorima za zavrtnje na sklopu oslonca za dlanove i tastature.
- 5 Postavite zavrtnje kojima je sklop čvrstog diska pričvršćen za sklop oslonca za dlanove i tastature.
- 6 Povežite kabl čvrstog diska na matičnu ploču.

- 1 Postavite [bateriju](#page-15-0).
- 2 Postavite [poklopac osnove.](#page-12-0)

# <span id="page-23-0"></span>Uklanjanje dugmaste baterije

UPOZORENJE: Pre rada u unutrašnjosti računara, pročitajte bezbednosne informacije koje ste dobili uz računar i sledite korake u delu [Pre rada u unutrašnjosti računara](#page-8-0). Nakon rada u unutrašnjosti računara, sledite uputstva u delu [Nakon rada u unutrašnjosti računara](#page-10-0). Za dodatne informacije o najboljim praksama pogledajte početnu stranu za usklađenost sa propisima na dell.com/ regulatory\_compliance.

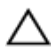

OPREZ: Uklanjanjem coin-cell baterije se postavke BIOS-a vraćaju na početna podešavanja. Preporučuje se da pribeležite postavke BIOS-a pre nego što uklonite coin-cell bateriju.

### Pripremni koraci

- 1 Uklonite [poklopac osnove](#page-11-0).
- 2 Uklonite [bateriju](#page-13-0).

#### Procedura

Pomoću plastične olovke pažljivo odvojite dugmastu bateriju iz priključka za bateriju na matičnoj ploči.

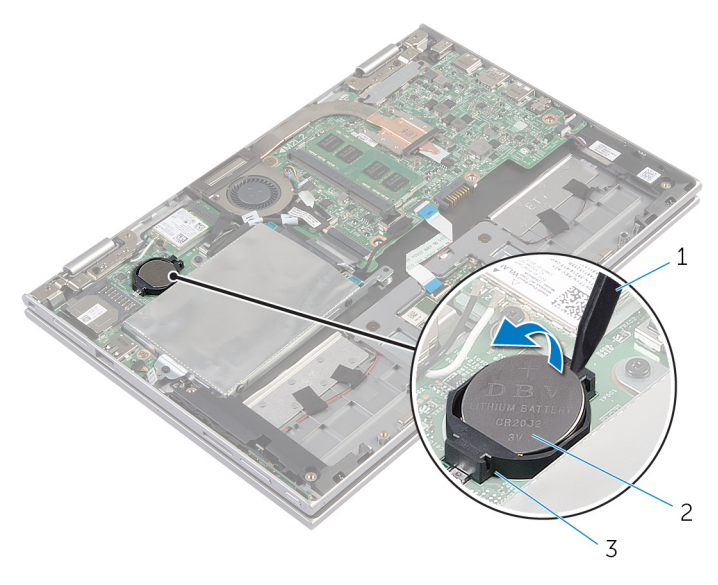

- plastična olovka 2 dugmasta baterija
- utičnica za bateriju

# <span id="page-25-0"></span>Postavljanje coin-cell baterije

UPOZORENJE: Pre rada u unutrašnjosti računara, pročitajte bezbednosne informacije koje ste dobili uz računar i sledite korake u delu [Pre rada u unutrašnjosti računara](#page-8-0). Nakon rada u unutrašnjosti računara, sledite uputstva u delu [Nakon rada u unutrašnjosti računara](#page-10-0). Za dodatne informacije o najboljim praksama pogledajte početnu stranu za usklađenost sa propisima na dell.com/ regulatory\_compliance.

### Procedura

Gurnite dugmastu bateriju u priključak za bateriju na matičnoj ploči, tako da pozitivna strana baterije bude okrenuta prema gore.

- 1 Postavite [bateriju](#page-15-0).
- 2 Postavite [poklopac osnove.](#page-12-0)

# <span id="page-26-0"></span>Uklanjanje bežične kartice

UPOZORENJE: Pre rada u unutrašnjosti računara, pročitajte ∧ bezbednosne informacije koje ste dobili uz računar i sledite korake u delu [Pre rada u unutrašnjosti računara](#page-8-0). Nakon rada u unutrašnjosti računara, sledite uputstva u delu [Nakon rada u unutrašnjosti računara](#page-10-0). Za dodatne informacije o najboljim praksama pogledajte početnu stranu za usklađenost sa propisima na dell.com/ regulatory\_compliance.

### Pripremni koraci

- 1 Uklonite [poklopac osnove](#page-11-0).
- 2 Uklonite [bateriju](#page-13-0).

- 1 Odvojite kablove antene sa bežične kartice.
- 2 Uklonite zavrtanj kojim je bežična kartica pričvršćena za matičnu ploču.

Izvadite bežičnu karticu iz priključka za bežičnu karticu na matičnoj ploči.

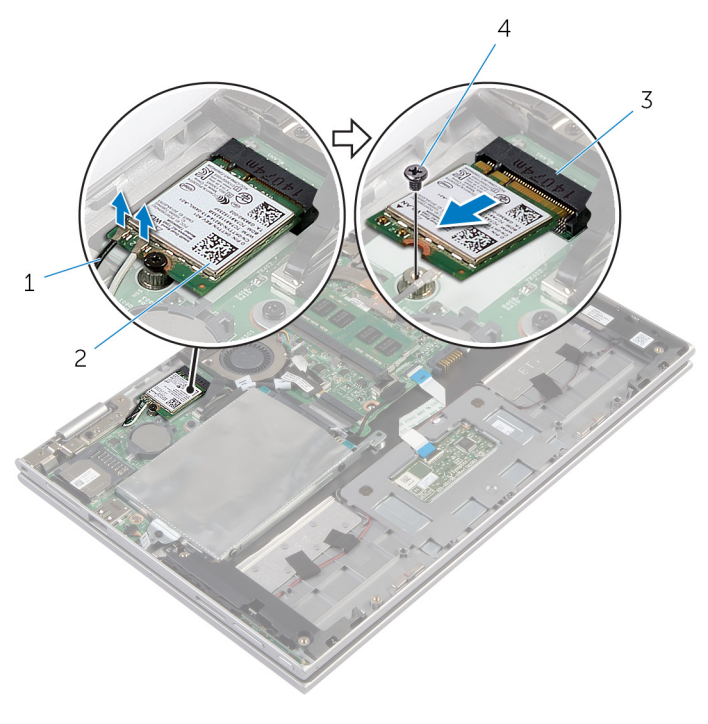

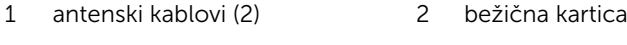

priključak za bežičnu karticu 4 zavrtanj

# <span id="page-28-0"></span>Postavljanje bežične kartice

UPOZORENJE: Pre rada u unutrašnjosti računara, pročitajte bezbednosne informacije koje ste dobili uz računar i sledite korake u delu [Pre rada u unutrašnjosti računara](#page-8-0). Nakon rada u unutrašnjosti računara, sledite uputstva u delu [Nakon rada u unutrašnjosti računara](#page-10-0). Za dodatne informacije o najboljim praksama pogledajte početnu stranu za usklađenost sa propisima na dell.com/ regulatory\_compliance.

#### Procedura

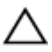

#### OPREZ: Da biste sprečili oštećenje bežične kartice, ne postavljajte kablove ispod nje.

- 1 Poravnajte zarez na bežičnoj kartici sa držačem na priključku bežične kartice na matičnoj ploči.
- 2 Umetnite bežičnu karticu pod uglom u prikliučak bežične kartice.
- **3** Poravnajte otvor za zavrtanj na bežičnoj kartici sa otvorom za zavrtanja na matičnoj ploči.
- 4 Postavite zavrtanj kojim je bežična kartica pričvršćena za matičnu ploču.
- 5 Povežite kablove antene sa bežičnom karticom.

Sledeća tabela obezbeđuje šeme boja kablova antene za bežičnu karticu koju podržava vaš računar.

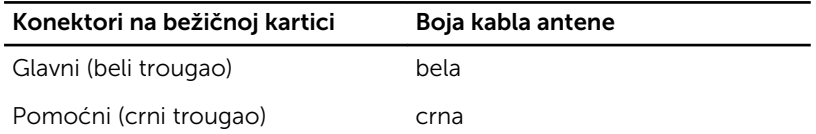

- 1 Postavite [bateriju](#page-15-0).
- 2 Postavite [poklopac osnove.](#page-12-0)

### <span id="page-29-0"></span>Uklanjanje ploče sa dugmetom za napajanje i tasterima za jačinu zvuka

UPOZORENJE: Pre rada u unutrašnjosti računara, pročitajte bezbednosne informacije koje ste dobili uz računar i sledite korake u delu [Pre rada u unutrašnjosti računara](#page-8-0). Nakon rada u unutrašnjosti računara, sledite uputstva u delu [Nakon rada u unutrašnjosti računara](#page-10-0). Za dodatne informacije o najboljim praksama pogledajte početnu stranu za usklađenost sa propisima na dell.com/ regulatory\_compliance.

### Pripremni koraci

- 1 Uklonite [poklopac osnove](#page-11-0).
- 2 Uklonite [bateriju](#page-13-0).

- 1 Odspojite kabl ploče sa dugmetom za napajanje i tasterima za jačinu zvuka sa matične ploče.
- 2 Izvadite kabl ploče sa dugmetom za napajanje i tasterima za jačinu zvuka iz vođica za usmeravanje na zvučniku.

3 Podignite ploču sa dugmetom za napajanje i tasterima za jačinu zvuka zajedno sa kablom sa sklopa oslonca za dlanove i tastature.

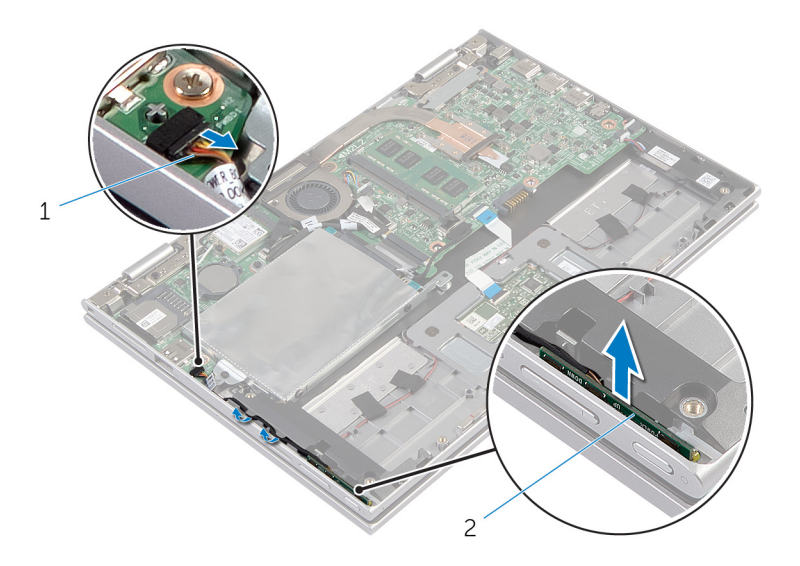

- 1 kabl ploče sa dugmetom za napajanje i tasterima za jačinu zvuka
- 2 ploča sa dugmetom za napajanje i tasterima za jačinu zvuka

### <span id="page-31-0"></span>Postavljanje ploče sa dugmetom za napajanje i tasterima za jačinu zvuka

UPOZORENJE: Pre rada u unutrašnjosti računara, pročitajte bezbednosne informacije koje ste dobili uz računar i sledite korake u delu [Pre rada u unutrašnjosti računara](#page-8-0). Nakon rada u unutrašnjosti računara, sledite uputstva u delu [Nakon rada u unutrašnjosti računara](#page-10-0). Za dodatne informacije o najboljim praksama pogledajte početnu stranu za usklađenost sa propisima na dell.com/ regulatory\_compliance.

### Procedura

- 1 Postavite ploču sa dugmetom za napajanje i tasterima za jačinu zvuka u utičnicu na sklopu oslonca za dlanove i tastature.
- 2 Provucite kabl ploče sa dugmetom za napajanje i tasterima za jačinu zvuka kroz vođice za usmeravanje na zvučniku.
- 3 Povežite kabl ploče sa dugmetom za napajanje i tasterima za jačinu zvuka na matičnu ploču.

- 1 Postavite [bateriju](#page-15-0).
- 2 Postavite [poklopac osnove.](#page-12-0)

# <span id="page-32-0"></span>Uklanjanje zvučnika

UPOZORENJE: Pre rada u unutrašnjosti računara, pročitajte bezbednosne informacije koje ste dobili uz računar i sledite korake u delu [Pre rada u unutrašnjosti računara](#page-8-0). Nakon rada u unutrašnjosti računara, sledite uputstva u delu [Nakon rada u unutrašnjosti računara](#page-10-0). Za dodatne informacije o najboljim praksama pogledajte početnu stranu za usklađenost sa propisima na dell.com/ regulatory\_compliance.

### Pripremni koraci

- 1 Uklonite [poklopac osnove](#page-11-0).
- 2 Uklonite [bateriju](#page-13-0).
- 3 Uklonite [ploču sa dugmetom za bateriju i tasterima za jačinu zvuka](#page-29-0).

- 1 Podignite rezu konektora i odspojite kabl table osetljive na dodir iz konektora table osetljive na dodir.
- 2 Odspojite kabl zvučnika sa matične ploče.
- 3 Odlepite lepljive trake kojima je kabl zvučnika pričvršćen za sklop oslonca za dlanove i tastature.
- 4 lzvadite kabl zvučnika iz vođica za usmeravanje na sklopu oslonca za dlanove i tastature.

Oslobodite zvučnike iz stubića za poravnanje i podignite zvučnike zajedno sa kablom sa sklopa oslonca za dlanove i tastature.

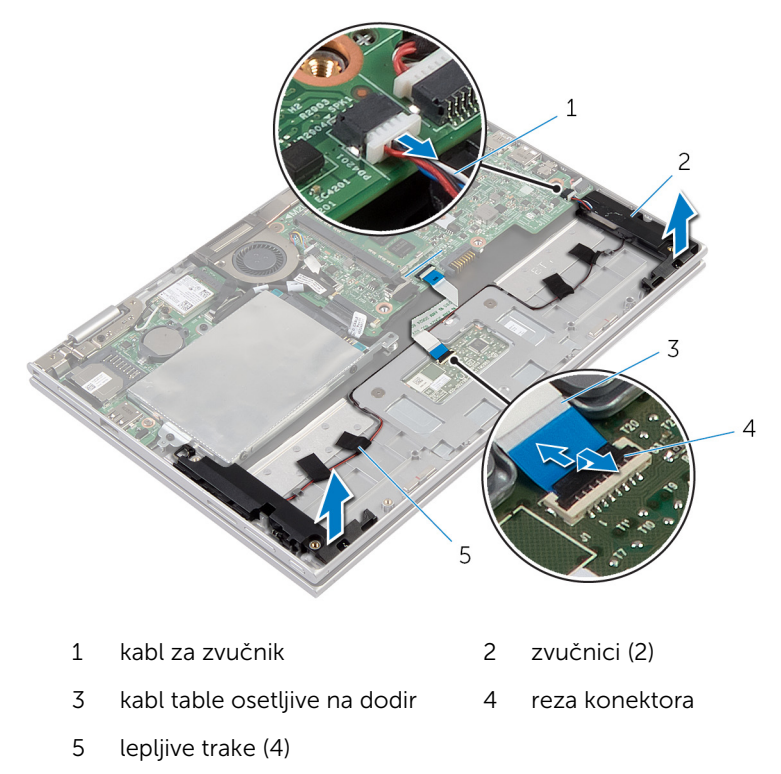

## <span id="page-34-0"></span>Postavljanje zvučnika

UPOZORENJE: Pre rada u unutrašnjosti računara, pročitajte bezbednosne informacije koje ste dobili uz računar i sledite korake u delu [Pre rada u unutrašnjosti računara](#page-8-0). Nakon rada u unutrašnjosti računara, sledite uputstva u delu [Nakon rada u unutrašnjosti računara](#page-10-0). Za dodatne informacije o najboljim praksama pogledajte početnu stranu za usklađenost sa propisima na dell.com/ regulatory\_compliance.

#### Procedura

- 1 Pomoću stubića za poravnanje na sklopu oslonca za dlanove i tastature, postavite zvučnike na sklop oslonca za dlanove i tastature.
- 2 Provucite kabl zvučnika kroz vođice za usmeravanje na sklopu oslonca za dlanove i tastature.
- 3 Zalepite lepljive trake kojima je kabl zvučnika pričvršćen na sklop oslonca za dlanove i tastature.
- 4 Povežite kabl zvučnika na matičnu ploču.
- 5 Gurnite kabl table osetljive na dodir u konektor na tabli osetljivoj na dodir i pritisnite rezu konektora da biste učvrstili kabl.

- 1 Postavite [ploču sa dugmetom za napajanje i tasterima za jačinu zvuka.](#page-31-0)
- 2 Postavite [bateriju](#page-15-0).
- 3 Postavite [poklopac osnove.](#page-12-0)

### <span id="page-35-0"></span>Uklanjanje table osetljive na dodir

UPOZORENJE: Pre rada u unutrašnjosti računara, pročitajte ⚠ bezbednosne informacije koje ste dobili uz računar i sledite korake u delu [Pre rada u unutrašnjosti računara](#page-8-0). Nakon rada u unutrašnjosti računara, sledite uputstva u delu [Nakon rada u unutrašnjosti računara](#page-10-0). Za dodatne informacije o najboljim praksama pogledajte početnu stranu za usklađenost sa propisima na dell.com/ regulatory compliance.

#### Pripremni koraci

- 1 Uklonite [poklopac osnove](#page-11-0).
- 2 Uklonite [bateriju](#page-13-0).
### Procedura

1 Podignite rezu konektora i odvojite kabl table osetljive na dodir od table osetljive na dodir.

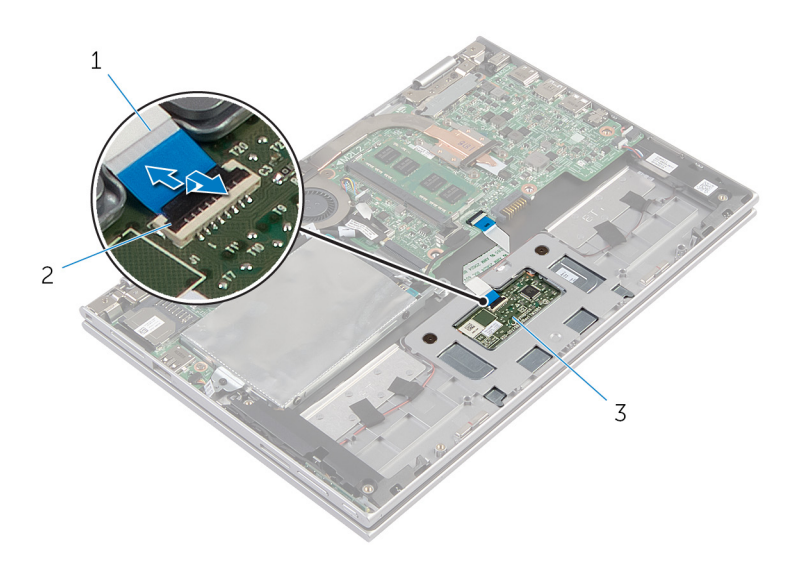

- 1 kabl table osetljive na dodir 2 reza konektora
- 3 tabla osetljiva na dodir
- 2 Uklonite zavrtnje kojima je tabla osetljiva na dodir pričvršćena za sklop oslonca za dlanove i tastature.
- **3** Podignite sklop oslonca za dlanove i tastature da biste oslobodili tablu osetjivu na dodir iz priključaka na sklopu oslonca za dlanove i tastature.

Gurnite i uklonite tablu osetljivu na dodir iz računara.

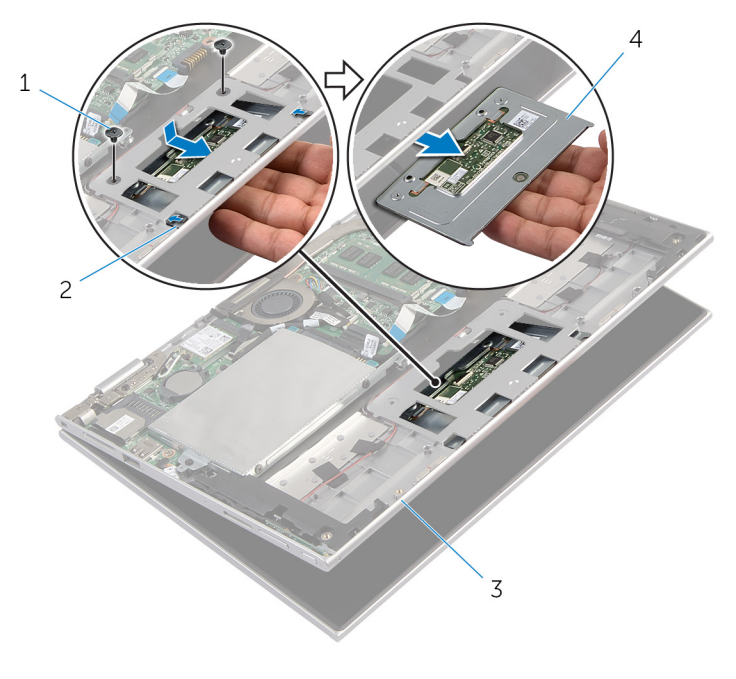

- 
- sklop oslonca za dlanove i tastature
- zavrtnji (2) 2 priključci (2)
	- tabla osetljiva na dodir

## Postavljanje table osetljive na dodir

UPOZORENJE: Pre rada u unutrašnjosti računara, pročitajte ⚠ bezbednosne informacije koje ste dobili uz računar i sledite korake u delu [Pre rada u unutrašnjosti računara](#page-8-0). Nakon rada u unutrašnjosti računara, sledite uputstva u delu [Nakon rada u unutrašnjosti računara](#page-10-0). Za dodatne informacije o najboljim praksama pogledajte početnu stranu za usklađenost sa propisima na dell.com/ regulatory compliance.

### Procedura

- 1 Gurnite držače na tabli osetljivoj na dodir u otvore na sklopu oslonca za dlanove i tastature.
- 2 Poravnajte otvore za zavrtnje na tabli osetljivoj na dodir sa otvorima za zavrtnje na sklopu oslonca za dlanove i tastature.
- **3** Postavite zavrtnje kojima je tabla osetljiva na dodir pričvršćena na sklop oslonca za dlanove i tastature.
- 4 Gurnite kabl table osetljive na dodir u konektor table osetljive na dodir i pritisnite rezu da biste učvrstili kabl.

- 1 Postavite [bateriju](#page-15-0).
- 2 Postavite [poklopac osnove.](#page-12-0)

## <span id="page-39-0"></span>Uklanjanje sklopa ventilatora procesora i rashladnog elementa

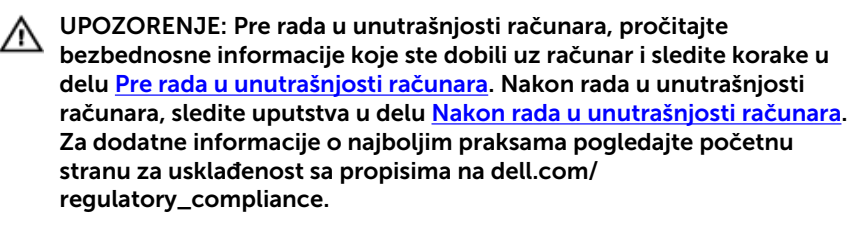

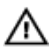

UPOZORENJE: Rashladni element se može zagrejati tokom normalnog rada. Sačekajte dovoljno dugo da se rashladni element ohladi pre nego što ga dodirnete.

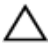

OPREZ: Da bi se obezbedilo maksimalno hlađenje procesora, ne dodirujte površine koje prenose toplotu na rashladnom elementu. Ulja u vašoj koži mogu smanjiti sposobnost prenosa toplote termalne paste.

### Pripremni koraci

- 1 Uklonite [poklopac osnove](#page-11-0).
- 2 Uklonite [bateriju](#page-13-0).

### Procedura

NAPOMENA: Izgled rashladnog elementa i broj zavrtnjeva će se U razlikovati ako ste vaš računar kupili sa integrisanom grafičkom karticom.

- 1 Isključite kabl ventilatora iz matične ploče.
- 2 Prema odgovarajućem redosledu (naznačenom na rashladnom elementu) olabavite neispadajuće zavrtnje kojima je sklop ventilatora procesora i rashladnog elementa pričvršćen za matičnu ploču.

Podignite sklop ventilatora procesora i rashladnog elementa sa matične ploče.

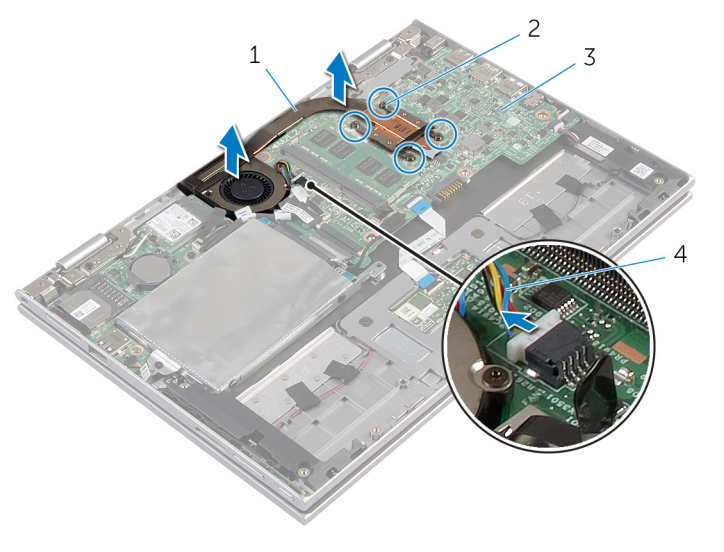

- sklop ventilatora procesora i rashladnog elementa neispadajući zavrtnji (4)
- matična ploča 4 kabl ventilatora
- 

## <span id="page-41-0"></span>Postavljanje sklopa ventilatora procesora i rashladnog elementa

UPOZORENJE: Pre rada u unutrašnjosti računara, pročitajte ⚠ bezbednosne informacije koje ste dobili uz računar i sledite korake u delu [Pre rada u unutrašnjosti računara](#page-8-0). Nakon rada u unutrašnjosti računara, sledite uputstva u delu [Nakon rada u unutrašnjosti računara](#page-10-0). Za dodatne informacije o najboljim praksama pogledajte početnu stranu za usklađenost sa propisima na dell.com/ regulatory\_compliance.

### Procedura

- 1 Prema odgovarajućem redosledu (naznačenom na rashladnom elementu) pritegnite neispadajuće zavrtnje kojima je sklop ventilatora procesora i rashladnog elementa pričvršćen za matičnu ploču.
- 2 Povežite kabl ventilatora na matičnu ploču.

- 1 Postavite [bateriju](#page-15-0).
- 2 Postavite [poklopac osnove.](#page-12-0)

# <span id="page-42-0"></span>Uklanjanje U/I ploče

UPOZORENJE: Pre rada u unutrašnjosti računara, pročitajte bezbednosne informacije koje ste dobili uz računar i sledite korake u delu [Pre rada u unutrašnjosti računara](#page-8-0). Nakon rada u unutrašnjosti računara, sledite uputstva u delu [Nakon rada u unutrašnjosti računara](#page-10-0). Za dodatne informacije o najboljim praksama pogledajte početnu stranu za usklađenost sa propisima na dell.com/ regulatory\_compliance.

### Pripremni koraci

- 1 Uklonite [poklopac osnove](#page-11-0).
- 2 Uklonite [bateriju](#page-13-0).
- 3 Uklonite [čvrsti disk.](#page-20-0)
- 4 Uklonite [bežičnu karticu](#page-26-0).
- 5 Uklonite [dugmastu bateriju.](#page-23-0)

- 1 Odspojite kabl U/I ploče sa U/I ploče.
- 2 Odspojite kabl ploče sa dugmetom za napajanje i tasterima za jačinu zvuka sa U/I ploče.
- 3 Uklonite zavrtanj kojim je U/I ploča pričvršćena za sklop oslonca za dlanove i tastature.

Podignite U/I ploču sa sklopa oslonca za dlanove i tastature.

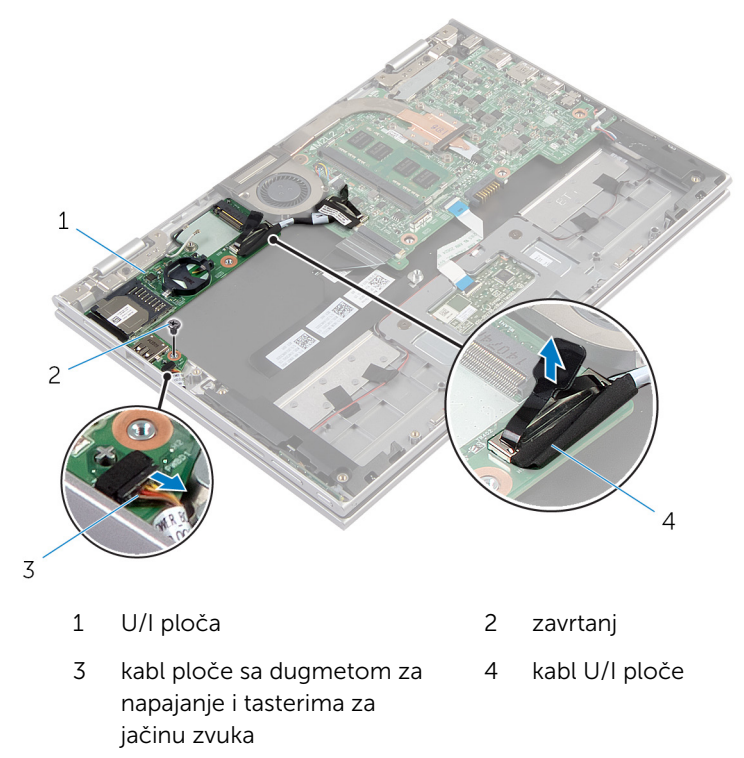

# <span id="page-44-0"></span>Postavljanje U/I ploče

UPOZORENJE: Pre rada u unutrašnjosti računara, pročitajte bezbednosne informacije koje ste dobili uz računar i sledite korake u delu [Pre rada u unutrašnjosti računara](#page-8-0). Nakon rada u unutrašnjosti računara, sledite uputstva u delu [Nakon rada u unutrašnjosti računara](#page-10-0). Za dodatne informacije o najboljim praksama pogledajte početnu stranu za usklađenost sa propisima na dell.com/ regulatory\_compliance.

### Procedura

- 1 Pomoću stubića za poravnanje postavite U/I ploču na sklop oslonca za dlanove i tastature.
- 2 Poravnajte otvor za zavrtanj na U/I ploči sa otvorom za zavrtanj na sklopu oslonca za dlanove i tastature.
- 3 Postavite zavrtanj kojim je U/I ploča pričvršćena za sklop oslonca za dlanove i tastature.
- 4 Povežite kabl ploče sa dugmetom za napajanje i tasterima za jačinu zvuka na U/I ploču.
- 5 Povežite kabl U/I ploče na U/I ploču.

- 1 Postavite [dugmastu bateriju.](#page-25-0)
- 2 Postavite [bežičnu karticu](#page-28-0).
- 3 Postavite [čvrsti disk](#page-22-0)
- 4 Postavite [bateriju](#page-15-0).
- **5** Postavite [poklopac osnove.](#page-12-0)

# <span id="page-45-0"></span>Uklanjanje matične ploče

UPOZORENJE: Pre rada u unutrašnjosti računara, pročitajte bezbednosne informacije koje ste dobili uz računar i sledite korake u delu [Pre rada u unutrašnjosti računara](#page-8-0). Nakon rada u unutrašnjosti računara, sledite uputstva u delu [Nakon rada u unutrašnjosti računara](#page-10-0). Za dodatne informacije o najboljim praksama pogledajte početnu stranu za usklađenost sa propisima na dell.com/ regulatory\_compliance.

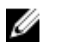

NAPOMENA: Servisna oznaka vašeg računara je sačuvana na matičnoj ploči. Nakon zamene matične ploče morate uneti servisnu oznaku u program za podešavanje sistema.

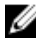

NAPOMENA: Zamenom matične ploče brišu se sve promene koje ste izvršili u BIOS-u pomoću programa za podešavanje sistema. Željene promene morate ponovo izvršiti nakon zamene matične ploče.

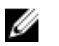

NAPOMENA: Pre odspajanja kablova sa matične ploče pribeležite položaj konektora, tako da ih možete ispravno ponovo priključiti nakon što zamenite matičnu ploču.

### Pripremni koraci

- 1 Uklonite [poklopac osnove](#page-11-0).
- 2 Uklonite [bateriju](#page-13-0).
- 3 Uklonite [memorijski modul.](#page-16-0)
- 4 Uklonite [sklop ventilatora procesora i rashladnog elementa](#page-39-0).

- 1 Uklonite zavrtnje kojima je nosač kabla ekrana pričvršćen za matičnu ploču i podignite nosač kabla ekrana sa matične ploče.
- 2 Pomoću držača odspojite kabl ekrana sa matične ploče.
- 3 Odlepite lepljivu traku na konektoru ploče sa Windows tasterom da biste pristupili kablu ploče sa Windows tasterom.

4 Podignite rezu konektora i odvojite kabl ploče sa Windows tasterom od matične ploče.

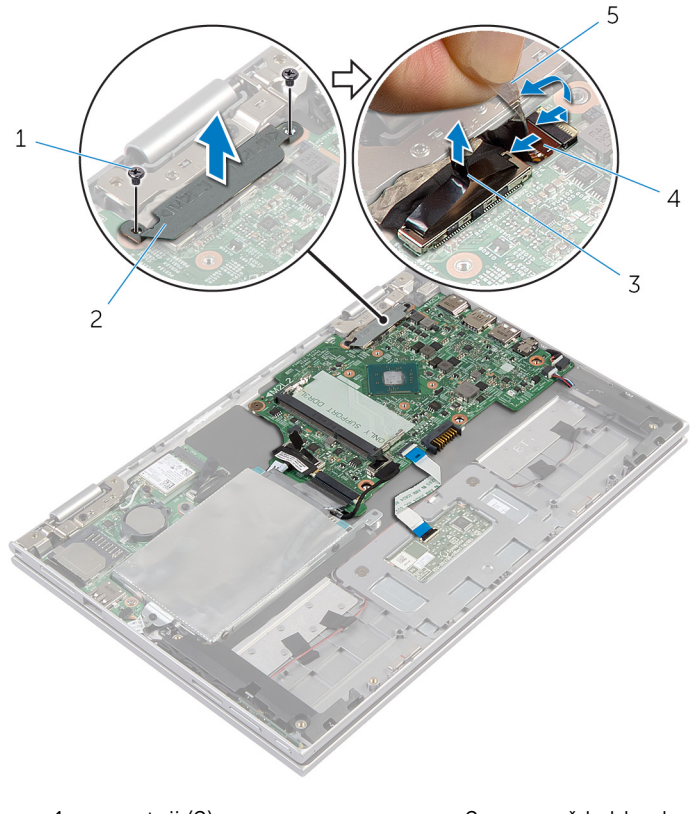

- 
- 
- 1 zavrtnji (2) 2 nosač kabla ekrana
- 3 kabl ekrana 1988 1988 1988 1988 1988 1988 1988 1988 1988 1988 1988 1988 1988 1988 tasterom
- 5 lepljiva traka
- 5 Pomoću držača odspojite kabl U/I ploče i kabl čvrstog diska sa matične ploče.
- 6 Oslobodite reze konektora i odspojite kabl tastature sa matične ploče.
- 7 Podignite rezu konektora i odspojite kabl table osetljive na dodir sa matične ploče.

8 Odspojite kabl za zvučnik i kabl porta adaptera za napajanje sa matične ploče.

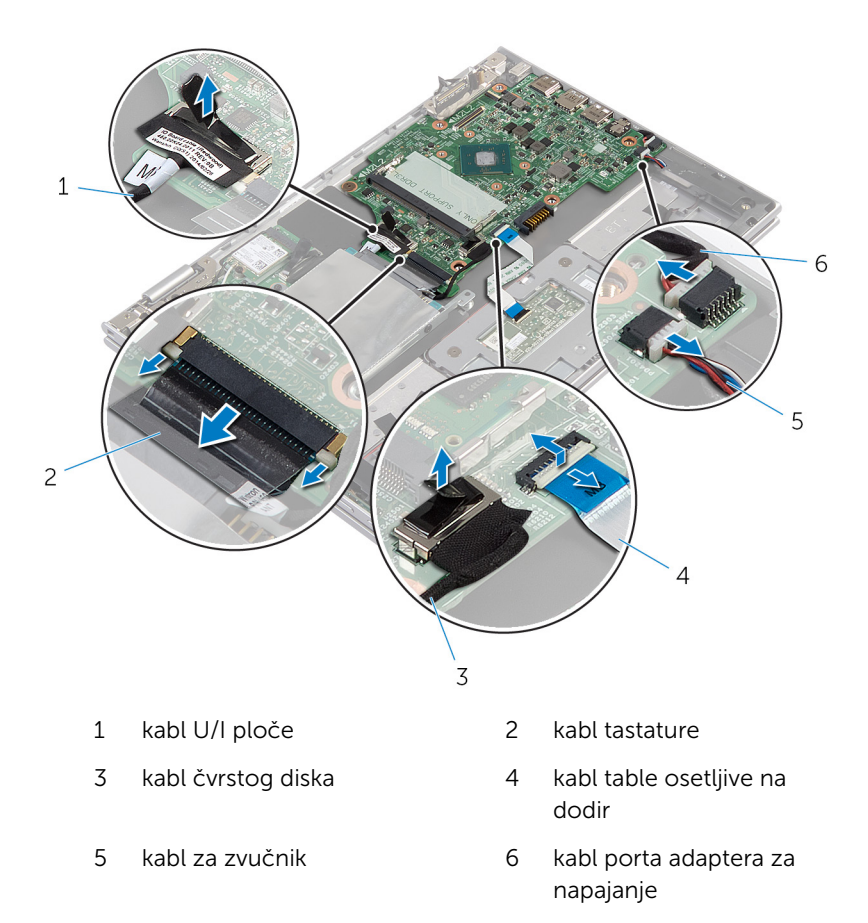

9 Uklonite zavrtanj kojim je matična ploča pričvršćena za sklop oslonca za dlanove i tastature.

Podignite matičnu ploču sa sklopa oslonca za dlanove i tastature.

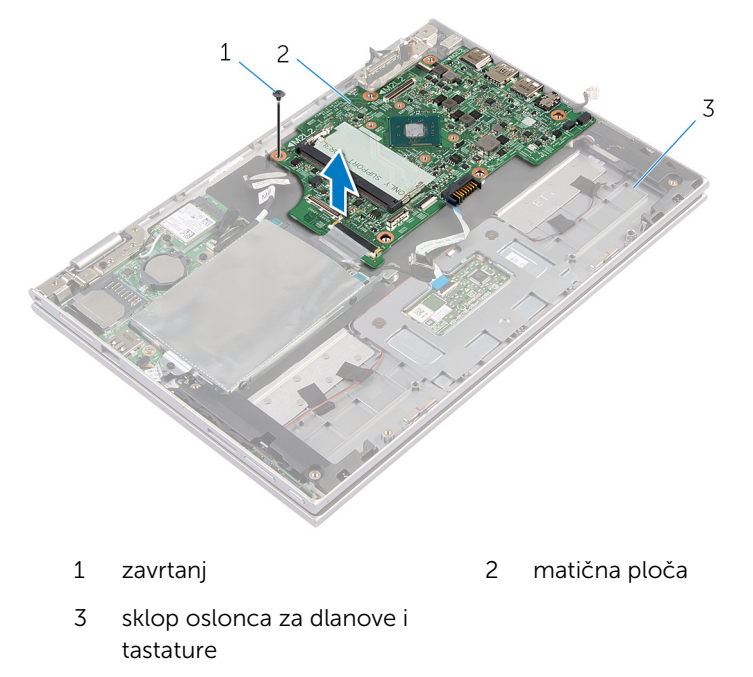

# <span id="page-49-0"></span>Postavljanje matične ploče

UPOZORENJE: Pre rada u unutrašnjosti računara, pročitajte bezbednosne informacije koje ste dobili uz računar i sledite korake u delu [Pre rada u unutrašnjosti računara](#page-8-0). Nakon rada u unutrašnjosti računara, sledite uputstva u delu [Nakon rada u unutrašnjosti računara](#page-10-0). Za dodatne informacije o najboljim praksama pogledajte početnu stranu za usklađenost sa propisima na dell.com/ regulatory\_compliance.

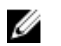

NAPOMENA: Servisna oznaka vašeg računara je sačuvana na matičnoj ploči. Nakon zamene matične ploče morate uneti servisnu oznaku u program za podešavanje sistema.

- 1 Poravnajte otvore za zavrtnje na matičnoj ploči sa otvorima za zavrtnje na sklopu oslonca za dlanove i tastature.
- 2 Postavite zavrtanj kojim je matična ploča pričvršćena za sklop oslonca za dlanove i tastature.
- 3 Povežite kabl porta adaptera za napajanje i kabl zvučnika na matičnu ploču.
- 4 Gurnite kabl table osetlijve na dodir u konektor na matičnoj ploči i pritisnite rezu da biste učvrstili kabl.
- 5 Gurnite kabl tastature u konektor kabla tastature i pritisnite reze konektora da biste učvrstili kabl.
- 6 Povežite kabl U/I ploče i kabl čvrstog diska na matičnu ploču.
- 7 Gurnite kabl ploče sa Windows tasterom u konektor na matičnoj ploči i pritisnite rezu da biste učvrstili kabl.
- 8 Zalepite traku na konektor ploče sa Windows tasterom da biste učvrstili kabl.
- 9 Povežite kabl ekrana na matičnu ploču.
- 10 Poravnajte otvore za zavrtnje na nosaču kabla ekrana sa otvorima za zavrtnje na matičnoj ploči.
- 11 Postavite zavrtnje kojima je nosač kabla ekrana pričvršćen za matičnu ploču.

### Dopunski koraci

- 1 Postavite [sklop ventilatora procesora i rashladnog elementa](#page-41-0).
- 2 Postavite [memorijski modul.](#page-18-0)
- **3** Postavite [bateriju](#page-15-0).
- 4 Postavite [poklopac osnove.](#page-12-0)

### Unošenje servisne oznake u BIOS

- 1 Uključite računar.
- 2 Pritisnite taster F2 kada se DELL logotip prikaže da biste ušli u program za podešavanje sistema.
- 3 Pronađite glavnu karticu i unesite servisnu oznaku u polje Service Tag Input (Unos servisne oznake).

## <span id="page-51-0"></span>Uklanjanje porta adaptera za napajanje

UPOZORENJE: Pre rada u unutrašnjosti računara, pročitajte bezbednosne informacije koje ste dobili uz računar i sledite korake u delu [Pre rada u unutrašnjosti računara](#page-8-0). Nakon rada u unutrašnjosti računara, sledite uputstva u delu [Nakon rada u unutrašnjosti računara](#page-10-0). Za dodatne informacije o najboljim praksama pogledajte početnu stranu za usklađenost sa propisima na dell.com/ regulatory compliance.

### Pripremni koraci

- 1 Uklonite [poklopac osnove](#page-11-0).
- 2 Uklonite [bateriju](#page-13-0).
- 3 Uklonite [matičnu ploču](#page-45-0).

- 1 Odlepite Mylar traku sa sklopa oslonca za dlanove i tastature da biste pristupili kablu porta adaptera za napajanje.
- 2 Uklonite zavrtanj kojim je port adaptera za napajanje pričvršćen za sklop oslonca za dlanove i tastature.

Podignite port adaptera za napajanje zajedno sa kablom sa sklopa oslonca za dlanove i tastature.

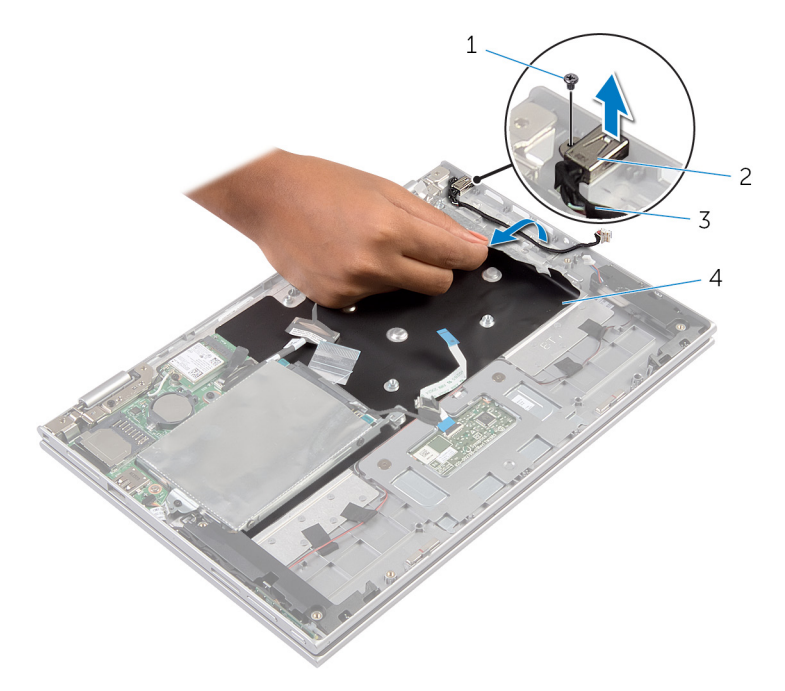

- 
- kabl porta adaptera za napajanje
- zavrtanj 2 port adaptera za napajanje
	- Mylar traka

## <span id="page-53-0"></span>Postavljanje porta adaptera za napajanje

UPOZORENJE: Pre rada u unutrašnjosti računara, pročitajte ⚠ bezbednosne informacije koje ste dobili uz računar i sledite korake u delu [Pre rada u unutrašnjosti računara](#page-8-0). Nakon rada u unutrašnjosti računara, sledite uputstva u delu [Nakon rada u unutrašnjosti računara](#page-10-0). Za dodatne informacije o najboljim praksama pogledajte početnu stranu za usklađenost sa propisima na dell.com/ regulatory compliance.

### Procedura

- 1 Postavite port adaptera za napajanje u otvor na sklopu oslonca za dlanove i tastature.
- 2 Poravnajte otvor za zavrtanj na portu adaptera za napajanje sa otvorom za zavrtanj na sklopu oslonca za dlanove i tastature.
- 3 Povežite kabl porta adaptera za napajanje na matičnu ploču.
- 4 Zalepite Mylar traku za sklop oslonca za dlanove i tastature.

- 1 Postavite [matičnu ploču.](#page-49-0)
- 2 Postavite [bateriju](#page-15-0).
- **3** Postavite [poklopac osnove.](#page-12-0)

# <span id="page-54-0"></span>Uklanjanje sklopa ekrana

UPOZORENJE: Pre rada u unutrašnjosti računara, pročitajte bezbednosne informacije koje ste dobili uz računar i sledite korake u delu [Pre rada u unutrašnjosti računara](#page-8-0). Nakon rada u unutrašnjosti računara, sledite uputstva u delu [Nakon rada u unutrašnjosti računara](#page-10-0). Za dodatne informacije o najboljim praksama pogledajte početnu stranu za usklađenost sa propisima na dell.com/ regulatory\_compliance.

### Pripremni koraci

- 1 Uklonite [poklopac osnove](#page-11-0).
- 2 Uklonite [bateriju](#page-13-0).

- 1 Odvojite kablove antene sa bežične kartice.
- 2 Uklonite zavrtnje kojima je nosač kabla ekrana pričvršćen za matičnu ploču.
- **3** Podignite nosač kabla ekrana sa matične ploče.
- 4 Pomoću držača odspojite kabl ekrana sa matične ploče.
- 5 Odlepite lepljivu traku da biste pristupili kablu ploče sa Windows tasterom.

6 Podignite rezu konektora i odspojite kabl ploče sa Windows tasterom.

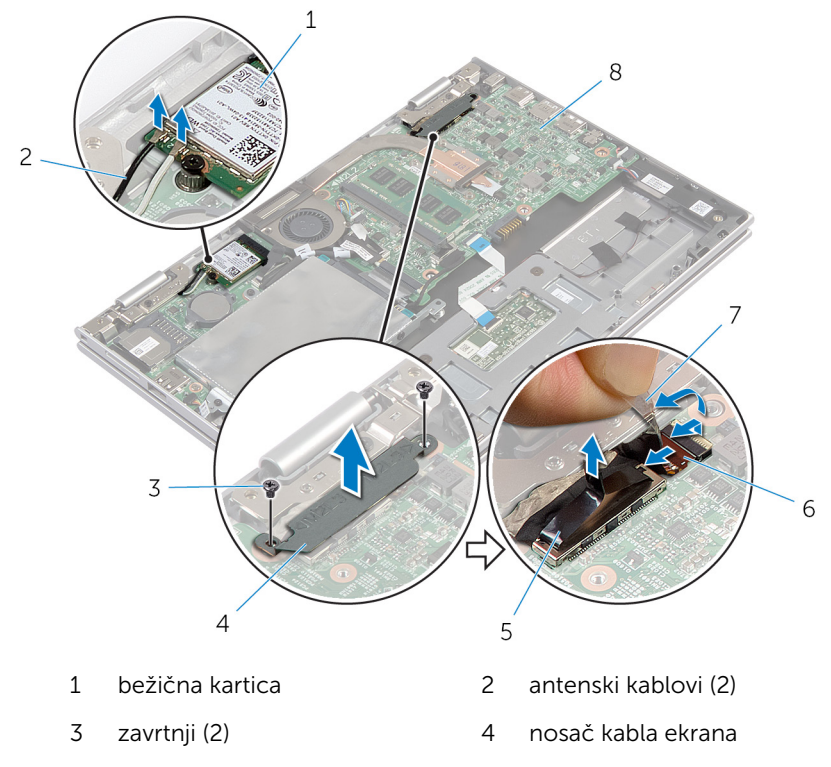

5 kabl ekrana 6 kabl ploče sa Windows

- tasterom 7 lepljiva traka 8 matična ploča
- 7 Preokrenite računar i otvorite ekran što je više moguće.

#### OPREZ: Postavite računar na mekanu i čistu površinu da biste sprečili grebanje ekrana.

- 8 Postavite računar ekranom okrenutim na dole na ravnu površinu.
- 9 Uklonite zavrtnje kojima je skop ekrana pričvršćen za sklop oslonca za dlanove i tastature.

Podignite sklop ekrana sa sklopa oslonca za dlanove i tastature.

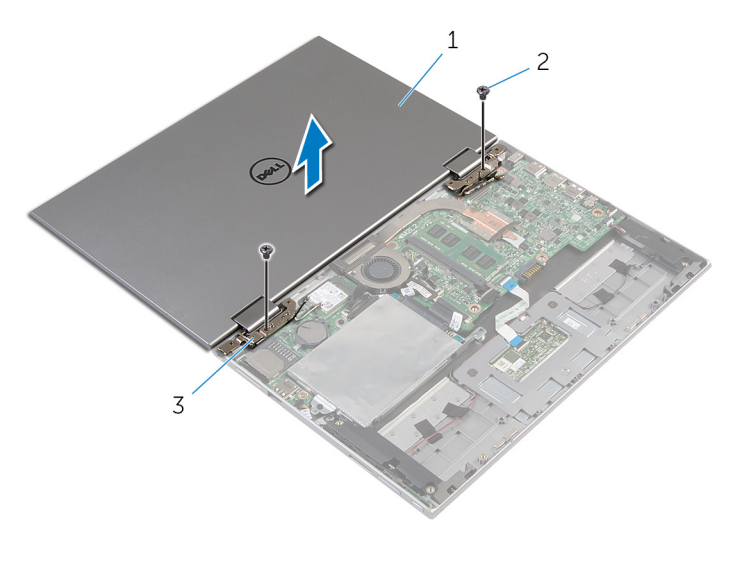

- sklop ekrana 2 zavrtnji (2)
- zglobovi ekrana (2)

# <span id="page-57-0"></span>Postavljanje sklopa ekrana

UPOZORENJE: Pre rada u unutrašnjosti računara, pročitajte bezbednosne informacije koje ste dobili uz računar i sledite korake u delu [Pre rada u unutrašnjosti računara](#page-8-0). Nakon rada u unutrašnjosti računara, sledite uputstva u delu [Nakon rada u unutrašnjosti računara](#page-10-0). Za dodatne informacije o najboljim praksama pogledajte početnu stranu za usklađenost sa propisima na dell.com/ regulatory\_compliance.

### Procedura

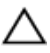

#### OPREZ: Postavite računar na mekanu i čistu površinu da biste sprečili grebanje ekrana.

- 1 Postavite sklop ekrana na sklop oslonca za dlanove i tastature.
- 2 Poravnajte otvore za zavrtnje na zglobovima ekrana sa otvorima za zavrtnje na sklopu oslonca za dlanove i tastature.
- 3 Postavite zavrtnje kojima je sklop ekrana pričvršćen za sklop oslonca za dlanove i tastature.
- 4 Preokrenite računar i zatvorite ekran.
- 5 Gurnite konektor ploče sa Windows tasterom u rezu konektora na matičnoj ploči i pritisnite rezu da biste učvrstili kabl.
- 6 Zalepite traku na kabl ploče sa Windows tasterom.
- 7 Povežite kabl ekrana na matičnu ploču.
- 8 Poravnajte otvore za zavrtnje na nosaču kabla ekrana sa otvorima za zavrtnje na matičnoj ploči.
- 9 Postavite zavrtnje kojima je nosač kabla ekrana pričvršćen za matičnu ploču.
- 10 Povežite kablove antene sa bežičnom karticom.

- 1 Postavite [bateriju](#page-15-0).
- 2 Postavite [poklopac osnove.](#page-12-0)

## Uklanjanje sklopa oslonca za dlanove i tastature

UPOZORENJE: Pre rada u unutrašnjosti računara, pročitajte ⚠ bezbednosne informacije koje ste dobili uz računar i sledite korake u delu [Pre rada u unutrašnjosti računara](#page-8-0). Nakon rada u unutrašnjosti računara, sledite uputstva u delu [Nakon rada u unutrašnjosti računara](#page-10-0). Za dodatne informacije o najboljim praksama pogledajte početnu stranu za usklađenost sa propisima na dell.com/ regulatory compliance.

### Pripremni koraci

- 1 Uklonite [poklopac osnove](#page-11-0).
- 2 Uklonite [bateriju](#page-13-0).
- 3 Sledite proceduru od koraka 1 do koraka 3 u delu "Uklanjanje čvrstog [diska"](#page-20-0).
- 4 Uklonite [U/I ploču.](#page-42-0)
- 5 Uklonite [zvučnike.](#page-32-0)
- **6** Uklonite [sklop ekrana](#page-54-0).
- 7 Uklonite [port adaptera za napajanje](#page-51-0).
- 8 Uklonite [matičnu ploču](#page-45-0).

### Procedura

Nakon obavljanja koraka u pripremnim uslovima ostaje nam sklop oslonca za dlanove i tastature.

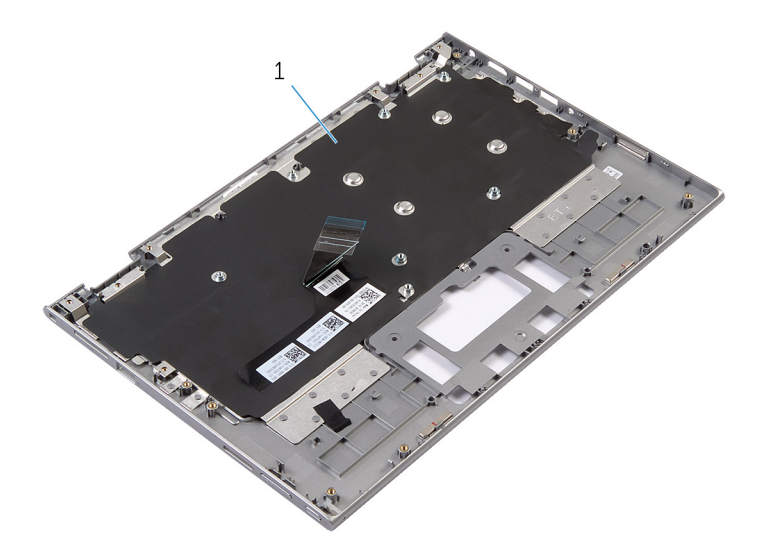

1 sklop oslonca za dlanove i 2 zavrtanj tastature

Preokrenite sklop oslonca za dlanove i tastature i pomerite ga u stranu.

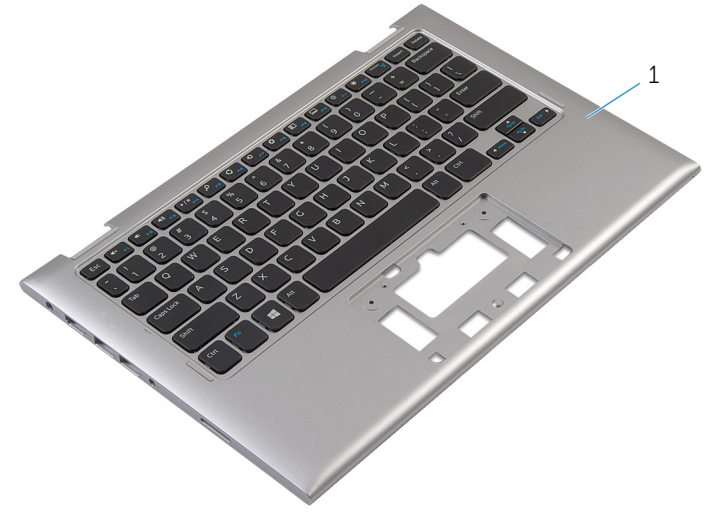

1 sklop oslonca za dlanove i tastature

## Postavljanje sklopa oslonca za dlanove i tastature

UPOZORENJE: Pre rada u unutrašnjosti računara, pročitajte ⚠ bezbednosne informacije koje ste dobili uz računar i sledite korake u delu [Pre rada u unutrašnjosti računara](#page-8-0). Nakon rada u unutrašnjosti računara, sledite uputstva u delu [Nakon rada u unutrašnjosti računara](#page-10-0). Za dodatne informacije o najboljim praksama pogledajte početnu stranu za usklađenost sa propisima na dell.com/ regulatory compliance.

### Procedura

Postavite sklop oslonca za dlanove i tastature na ravnu površinu tako da tastatura bude okrenuta nadole.

- 1 Postavite [matičnu ploču.](#page-49-0)
- 2 Postavite [port adaptera za napajanje](#page-53-0).
- **3** Postavite [sklop ekrana.](#page-57-0)
- 4 Postavite [zvučnike.](#page-34-0)
- 5 Postavite [U/I ploču.](#page-44-0)
- 6 Sledite proceduru od koraka 3 do koraka 5 u delu "Postavljanje [čvrstog](#page-22-0) [diska"](#page-22-0).
- 7 Postavite [bateriju](#page-15-0).
- 8 Postavite [poklopac osnove.](#page-12-0)

## <span id="page-61-0"></span>Uklanjanje sklopa zadnjeg poklopca ekrana i antene

UPOZORENJE: Pre rada u unutrašnjosti računara, pročitajte ⚠ bezbednosne informacije koje ste dobili uz računar i sledite korake u delu [Pre rada u unutrašnjosti računara](#page-8-0). Nakon rada u unutrašnjosti računara, sledite uputstva u delu [Nakon rada u unutrašnjosti računara](#page-10-0). Za dodatne informacije o najboljim praksama pogledajte početnu stranu za usklađenost sa propisima na dell.com/ regulatory compliance.

### Pripremni koraci

- 1 Uklonite [poklopac osnove](#page-11-0).
- 2 Uklonite [bateriju](#page-13-0).
- 3 Uklonite [sklop ekrana](#page-54-0).

### Procedura

Pomoću plastične olovke odvojite sklop ploče ekrana od sklopa poklopca ekrana i antene.

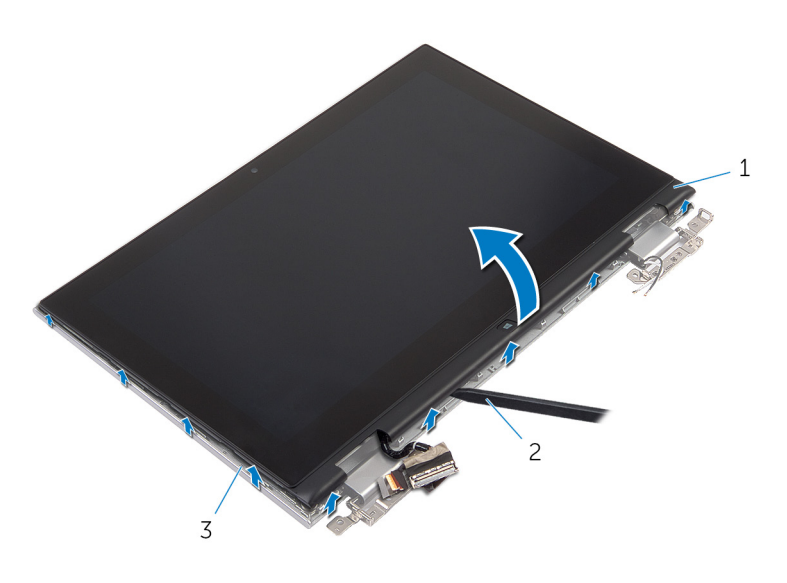

- sklop ploče ekrana 2 plastična olovka
- sklop poklopca ekrana i antene

## <span id="page-63-0"></span>Postavljanje sklopa zadnjeg poklopca ekrana i antene

UPOZORENJE: Pre rada u unutrašnjosti računara, pročitajte ⚠ bezbednosne informacije koje ste dobili uz računar i sledite korake u delu [Pre rada u unutrašnjosti računara](#page-8-0). Nakon rada u unutrašnjosti računara, sledite uputstva u delu [Nakon rada u unutrašnjosti računara](#page-10-0). Za dodatne informacije o najboljim praksama pogledajte početnu stranu za usklađenost sa propisima na dell.com/ regulatory compliance.

### Procedura

Poravnajte sklop ploče ekrana sa sklopom poklopca ekrana i antene i pažljivo utisnite sklop poklopca ekrana i antene u ležište.

- 1 Postavite [sklop ekrana.](#page-57-0)
- 2 Postavite [bateriju](#page-15-0).
- **3** Postavite [poklopac osnove.](#page-12-0)

# Uklanjanje zglobova ekrana

UPOZORENJE: Pre rada u unutrašnjosti računara, pročitajte bezbednosne informacije koje ste dobili uz računar i sledite korake u delu [Pre rada u unutrašnjosti računara](#page-8-0). Nakon rada u unutrašnjosti računara, sledite uputstva u delu [Nakon rada u unutrašnjosti računara](#page-10-0). Za dodatne informacije o najboljim praksama pogledajte početnu stranu za usklađenost sa propisima na dell.com/ regulatory\_compliance.

### Pripremni koraci

- 1 Uklonite [poklopac osnove](#page-11-0).
- 2 Uklonite [bateriju](#page-13-0).
- **3** Uklonite [sklop ekrana](#page-54-0).
- 4 Uklonite [sklop poklopca ekrana i antene.](#page-61-0)

- 1 Uklonite kablove antene iz vođice za usmeravanje na poklopcu zgloba.
- 2 Uklonite zavrtnje kojima su zglobovi ekrana pričvršćeni za sklop poklopca ekrana i antene.

Podignite zglobove ekrana sa sklopa poklopca ekrana i antene.

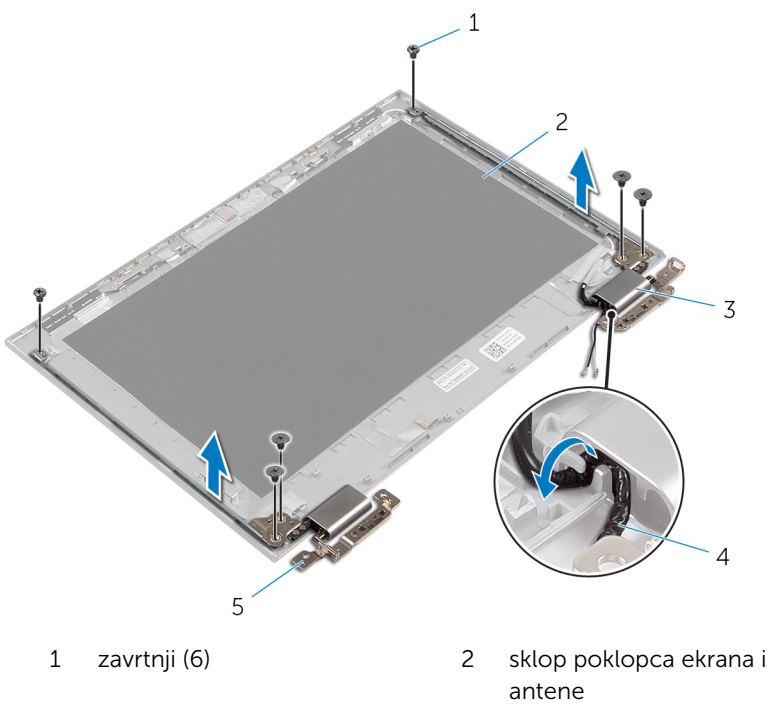

- poklopci zglobova (2) 4 antenski kablovi (2)
- zglobovi (2)

# Postavljanje zglobova ekrana

UPOZORENJE: Pre rada u unutrašnjosti računara, pročitajte bezbednosne informacije koje ste dobili uz računar i sledite korake u delu [Pre rada u unutrašnjosti računara](#page-8-0). Nakon rada u unutrašnjosti računara, sledite uputstva u delu [Nakon rada u unutrašnjosti računara](#page-10-0). Za dodatne informacije o najboljim praksama pogledajte početnu stranu za usklađenost sa propisima na dell.com/ regulatory\_compliance.

### Procedura

- 1 Poravnajte otvore za zavrtnje na zglobovima ekrana sa otvorima za zavrtnje na sklopu poklopca ekrana i antene.
- 2 Postavite zavrtnje kojima su zglobovi ekrana pričvršćeni za sklop poklopca ekrana i antene.
- 3 Provucite kablove antene kroz vođicu za usmeravanje na poklopcu zgloba i učvrstite na mestu.

- 1 Postavite [sklop poklopca ekrana i antene.](#page-63-0)
- 2 Postavite [sklop ekrana.](#page-57-0)
- **3** Postavite [bateriju](#page-15-0).
- 4 Postavite [poklopac osnove.](#page-12-0)

# Uklanjanje kamere

UPOZORENJE: Pre rada u unutrašnjosti računara, pročitajte bezbednosne informacije koje ste dobili uz računar i sledite korake u delu [Pre rada u unutrašnjosti računara](#page-8-0). Nakon rada u unutrašnjosti računara, sledite uputstva u delu [Nakon rada u unutrašnjosti računara](#page-10-0). Za dodatne informacije o najboljim praksama pogledajte početnu stranu za usklađenost sa propisima na dell.com/ regulatory\_compliance.

### Pripremni koraci

- 1 Uklonite [poklopac osnove](#page-11-0).
- 2 Uklonite [bateriju](#page-13-0).
- **3** Uklonite [sklop ekrana](#page-54-0).
- 4 Uklonite [sklop poklopca ekrana i antene.](#page-61-0)

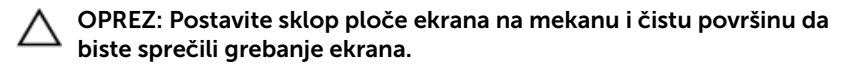

- 1 Postavite sklop ploče ekrana ekranom na dole na ravnu površinu.
- 2 Pomoću plastične olovke odvojite modul kamere od okna ekrana.

Preokrenite kameru i odspojite kabl kamere sa modula kamere.

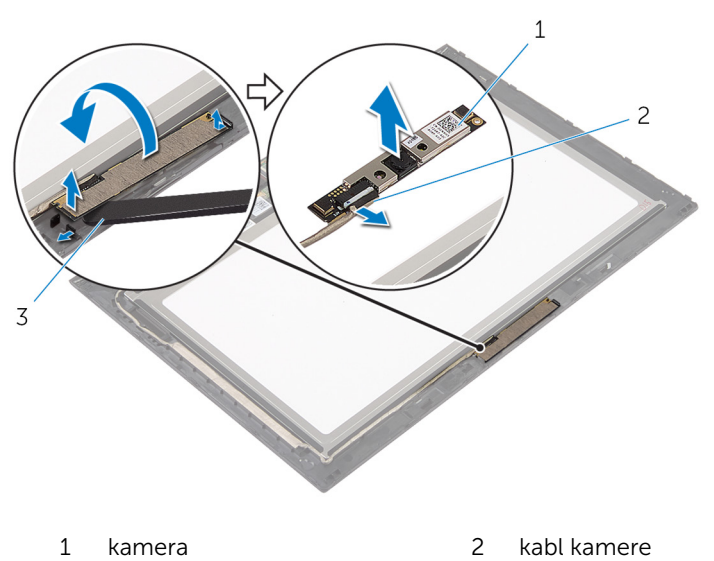

plastična olovka

# Postavljanje kamere

UPOZORENJE: Pre rada u unutrašnjosti računara, pročitajte bezbednosne informacije koje ste dobili uz računar i sledite korake u delu [Pre rada u unutrašnjosti računara](#page-8-0). Nakon rada u unutrašnjosti računara, sledite uputstva u delu [Nakon rada u unutrašnjosti računara](#page-10-0). Za dodatne informacije o najboljim praksama pogledajte početnu stranu za usklađenost sa propisima na dell.com/ regulatory\_compliance.

### Procedura

- 1 Povežite kabl kamere na modul kamere.
- 2 Pomoću stubića za poravnanje postavite modul kamere na okno ekrana i utisnite u ležište.

- 1 Postavite [sklop poklopca ekrana i antene.](#page-63-0)
- 2 Postavite [sklop ekrana.](#page-57-0)
- **3** Postavite [bateriju](#page-15-0).
- 4 Postavite [poklopac osnove.](#page-12-0)

## Uklanjanje ploče sa Windows tasterom

UPOZORENJE: Pre rada u unutrašnjosti računara, pročitajte ⚠ bezbednosne informacije koje ste dobili uz računar i sledite korake u delu [Pre rada u unutrašnjosti računara](#page-8-0). Nakon rada u unutrašnjosti računara, sledite uputstva u delu [Nakon rada u unutrašnjosti računara](#page-10-0). Za dodatne informacije o najboljim praksama pogledajte početnu stranu za usklađenost sa propisima na dell.com/ regulatory compliance.

### Pripremni koraci

- 1 Uklonite [poklopac osnove](#page-11-0).
- 2 Uklonite [bateriju](#page-13-0).
- 3 Uklonite [sklop ekrana](#page-54-0).
- 4 Uklonite [sklop poklopca ekrana i antene.](#page-61-0)

### Procedura

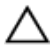

#### OPREZ: Postavite sklop ploče ekrana na mekanu i čistu površinu da biste sprečili grebanje ekrana.

- 1 Postavite sklop ploče ekrana ekranom na dole na ravnu površinu.
- 2 Odlepite lepljivu traku da biste pristupili kablu ploče sa Windows tasterom.
- 3 Podignite reze konektora i odspojite kabl ploče sa Windows tasterom i kabl ploče osetljive na dodir sa ploče sa Windows tasterom.
- 4 Uklonite zavrtanj kojim je ploča sa Windows tasterom pričvršćena za okno ekrana.

5 Podignite ploču sa Windows tasterom sa okna ekrana.

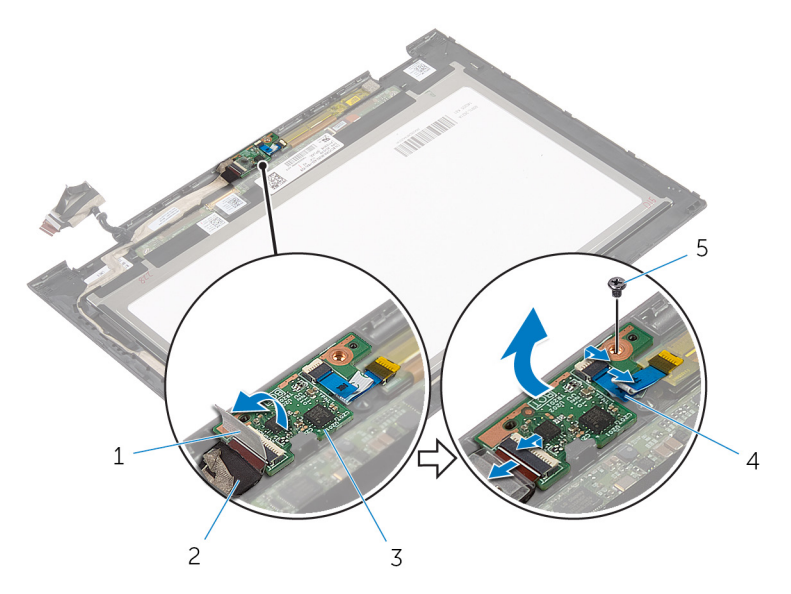

- 
- 3 ploča sa Windows tasterom 4 kabl ploče osetljive na
- 5 zavrtanj
- 1 lepljiva traka 2 kabl ploče sa Windows tasterom
	- dodir
### Postavljanje ploče sa Windows tasterom

UPOZORENJE: Pre rada u unutrašnjosti računara, pročitajte ⚠ bezbednosne informacije koje ste dobili uz računar i sledite korake u delu [Pre rada u unutrašnjosti računara](#page-8-0). Nakon rada u unutrašnjosti računara, sledite uputstva u delu [Nakon rada u unutrašnjosti računara](#page-10-0). Za dodatne informacije o najboljim praksama pogledajte početnu stranu za usklađenost sa propisima na dell.com/ regulatory compliance.

#### Procedura

- 1 Poravnajte otvor za zavrtanj na ploči sa Windows tasterom sa otvorom za zavrtanj na oknu ekrana.
- 2 Postavite zavrtanj kojim je ploča sa Windows tasterom pričvršćena za okno ekrana.
- **3** Gurnite kabl ploče sa Windows tasterom i kabl ploče osetljive na dodir u konektore na ploči sa Windows tasterom i pritisnite reze da biste učvrstili kablove.
- 4 Zalepite lepljivu traku za konektor na ploči sa Windows tasterom da biste učvrstili kabl.
- 5 Preokrenite sklop ploče ekrana.

#### Dopunski koraci

- 1 Postavite sklop poklopca ekrana i antene.
- 2 Postavite [sklop ekrana.](#page-57-0)
- **3** Postavite [bateriju](#page-15-0).
- 4 Postavite [poklopac osnove.](#page-12-0)

## Uklanjanje kabla ekrana

UPOZORENJE: Pre rada u unutrašnjosti računara, pročitajte bezbednosne informacije koje ste dobili uz računar i sledite korake u delu [Pre rada u unutrašnjosti računara](#page-8-0). Nakon rada u unutrašnjosti računara, sledite uputstva u delu [Nakon rada u unutrašnjosti računara](#page-10-0). Za dodatne informacije o najboljim praksama pogledajte početnu stranu za usklađenost sa propisima na dell.com/ regulatory\_compliance.

#### Pripremni koraci

- 1 Uklonite [poklopac osnove](#page-11-0).
- 2 Uklonite [bateriju](#page-13-0).
- **3** Uklonite [sklop ekrana](#page-54-0).
- 4 Uklonite [sklop poklopca ekrana i antene.](#page-61-0)
- 5 Uklonite [kameru.](#page-67-0)

#### Procedura

- 1 Odlepite lepljivu traku da biste pristupili kablu ploče sa Windows tasterom.
- 2 Podignite rezu konektora i odspojite kabl ploče sa Windows tasterom sa ploče sa Windows tasterom.

3 Podignite rezu konektora i odspojite kabl ekrana sa ploče osetljive na dodir.

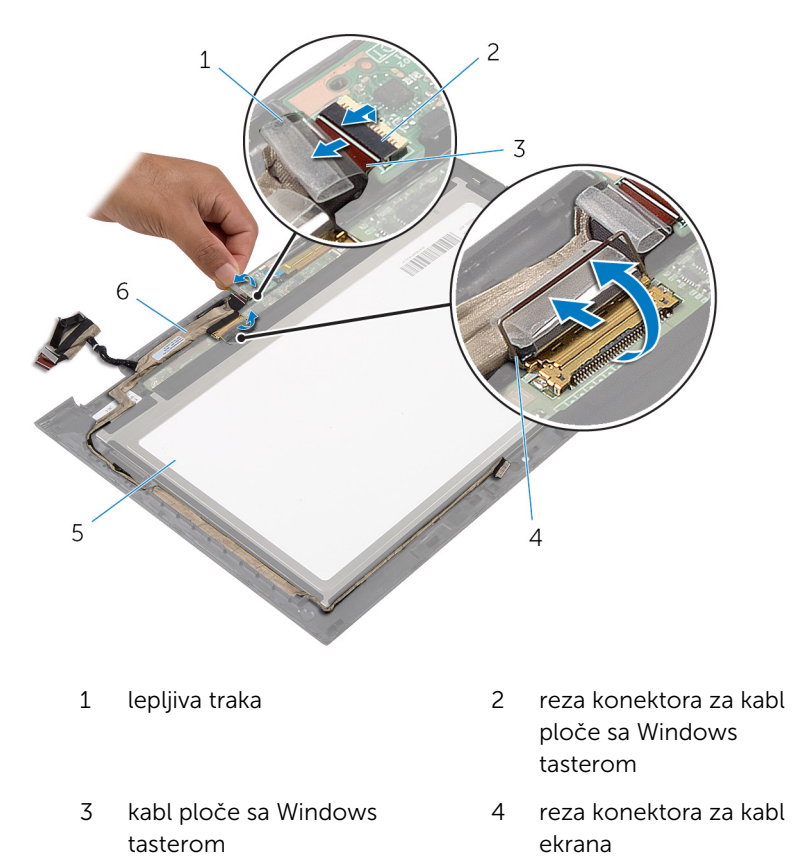

- 5 ploča ekrana 6 kabl ekrana
	-
- 4 Pribeležite putanju kabla ekrana i izvadite kabl ekrana iz vođica za usmeravanje na oknu ekrana.

Podignite kabl ekrana sa okna ekrana.

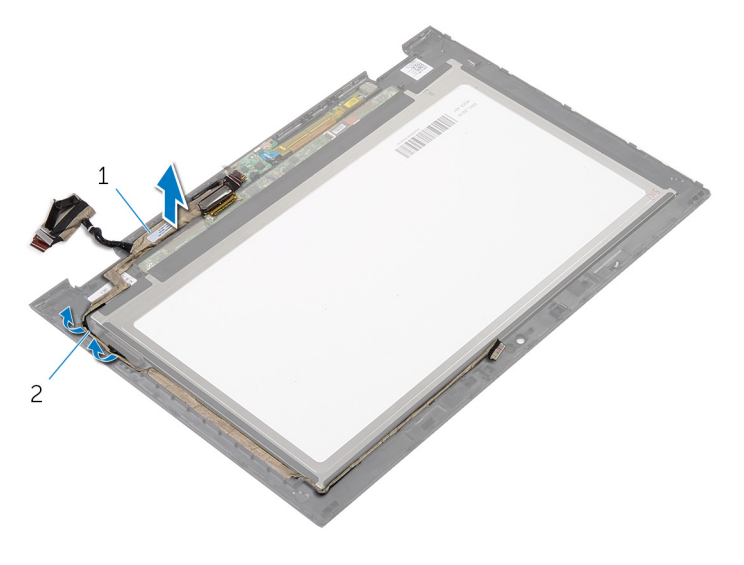

kabl ekrana 2 vođice za usmeravanje

## Postavljanje kabla ekrana

UPOZORENJE: Pre rada u unutrašnjosti računara, pročitajte bezbednosne informacije koje ste dobili uz računar i sledite korake u delu [Pre rada u unutrašnjosti računara](#page-8-0). Nakon rada u unutrašnjosti računara, sledite uputstva u delu [Nakon rada u unutrašnjosti računara](#page-10-0). Za dodatne informacije o najboljim praksama pogledajte početnu stranu za usklađenost sa propisima na dell.com/ regulatory\_compliance.

#### Procedura

- 1 Provucite kabl ekrana kroz vođice za usmeravanje na oknu ekrana.
- 2 Gurnite kabl ekrana u konektor na ploči osetljivoj na dodir i pritisnite rezu da biste učvrstili kabl.
- 3 Gurnite kabl ploče sa Windows tasterom u konektor na ploči sa Windows tasterom i pritisnite rezu da biste učvrstili kabl.
- 4 Zalepite lepljivu traku na konektor ploče sa Windows tasterom.

#### Dopunski koraci

- 1 Postavite [sklop poklopca ekrana i antene.](#page-63-0)
- 2 Postavite [sklop ekrana.](#page-57-0)
- **3** Postavite [kameru](#page-69-0).
- 4 Postavite [bateriju](#page-15-0).
- **5** Postavite [poklopac osnove.](#page-12-0)

# Ažuriranje BIOS-a

Možda ćete morati da ažurirate BIOS kada je dostupna njegova dopuna ili kada menjate matičnu ploču. Da biste ažurirali BIOS:

- 1 Uključite računar.
- 2 Idite na dell.com/support.
- 3 Ako imate servisnu oznaku računara, unesite je i kliknite na Submit (Pošalji).

Ako nemate servisnu oznaku računara, kliknite na Detect My Product (Otkrij moj proizvod) da biste omogućili automatsko otkrivanje servisne oznake.

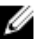

**ZA NAPOMENA:** Ako se servisna oznaka ne može otkriti automatski, izaberite proizvod iz kategorije proizvoda.

- 4 Kliknite na Get Drivers and Downloads (Preuzmi upravljačke programe i preuzimanja).
- 5 Kliknite na View All Drivers (Prikaži sve upravljačke programe).
- 6 U padajućem meniju Operating System (Operativni sistem), izaberite operativni sistem instaliran na vašem računaru.
- 7 Kliknite na **BIOS**
- 8 Kliknite na Download File (Preuzmite datoteku) da biste preuzeli najnoviju verziju BIOS-a za vaš računar.
- 9 Na sledećoj strani izaberite Single-file download (Preuzimanje jedne datoteke) a zatim kliknite na Continue (Nastavite).
- 10 Sačuvajte datoteku i kada se preuzimanje završi, pronađite fasciklu u kojoj ste sačuvali datoteku za ažuriranje BIOS-a.
- 11 Dvaput kliknite na ikonu datoteke za ažuriranje BIOS-a i sledite uputstva koja se pojavljuju na ekranu.

## Dobijanje pomoći i kontaktiranje kompanije Dell

#### Resursi za samostalnu pomoć

Možete dobiti informacije i pomoć o proizvodima i uslugama kompanije Dell korišćenjem ovih resursa za samostalnu pomoć na mreži:

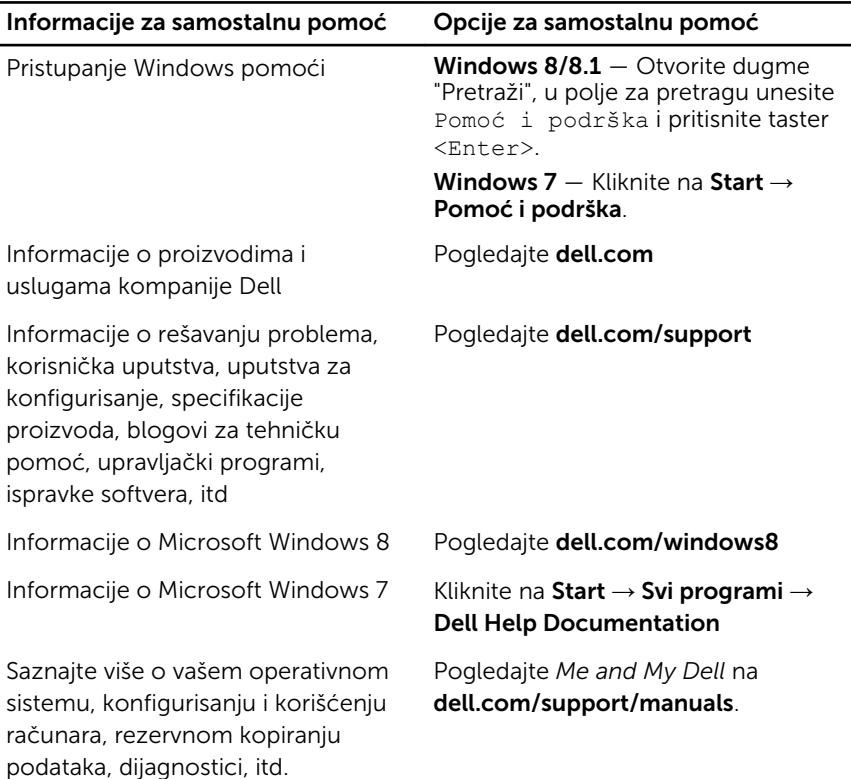

#### Kontaktiranje kompanije Dell

Da biste kompaniju Dell kontaktirali u vezi prodaje, tehničke podrške ili korisničke podrške, pogledajte dell.com/contactdell.

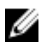

NAPOMENA: Dostupnost se razlikuje u zavisnosti od zemlje i proizvoda, a neke usluge ne moraju biti dostupne u vašoj zemlji.

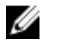

NAPOMENA: Ako nemate aktivnu vezu sa Internetom, kontakt informacije možete pronaći na fakturi, otpremnici, računu ili katalogu Dell proizvoda.